# LEÇONS D'INNU EN LIGNE GUIDE PÉDAGOGIQUE ET GUIDE D'UTILISATION

#### **URL: https://lessons.innu.atlas-ling.ca**

Rédigé par Laurel Anne Hasler, Claire Owen, Marie-Odile Junker et Yvette Mollen; Université Carleton. Traduction française par Dominique Leduc.

Travaux subventionnés par le Conseil national de recherches Canada (2018-2020)

Première édition 2019, deuxième édition 2020 (fonctionnalités améliorées et contenu enrichi, en particulier pour l'apprentissage de l'innu langue seconde)

### **Table des matières**

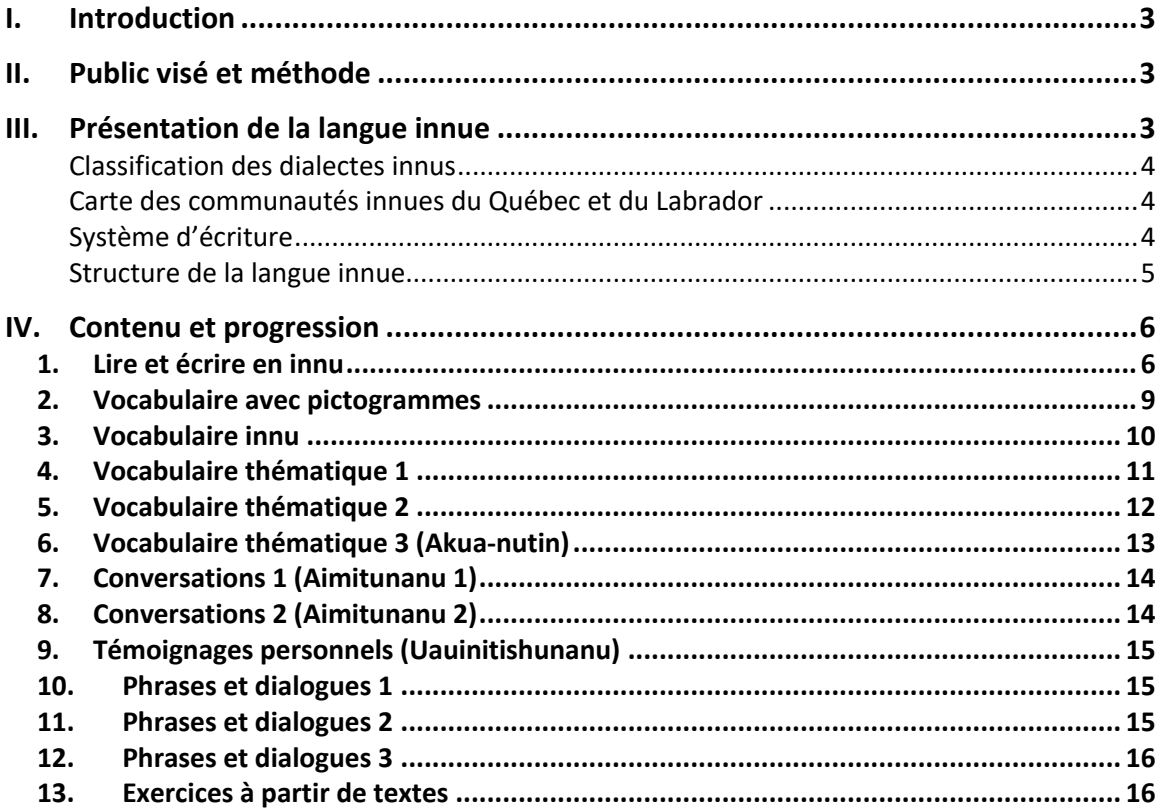

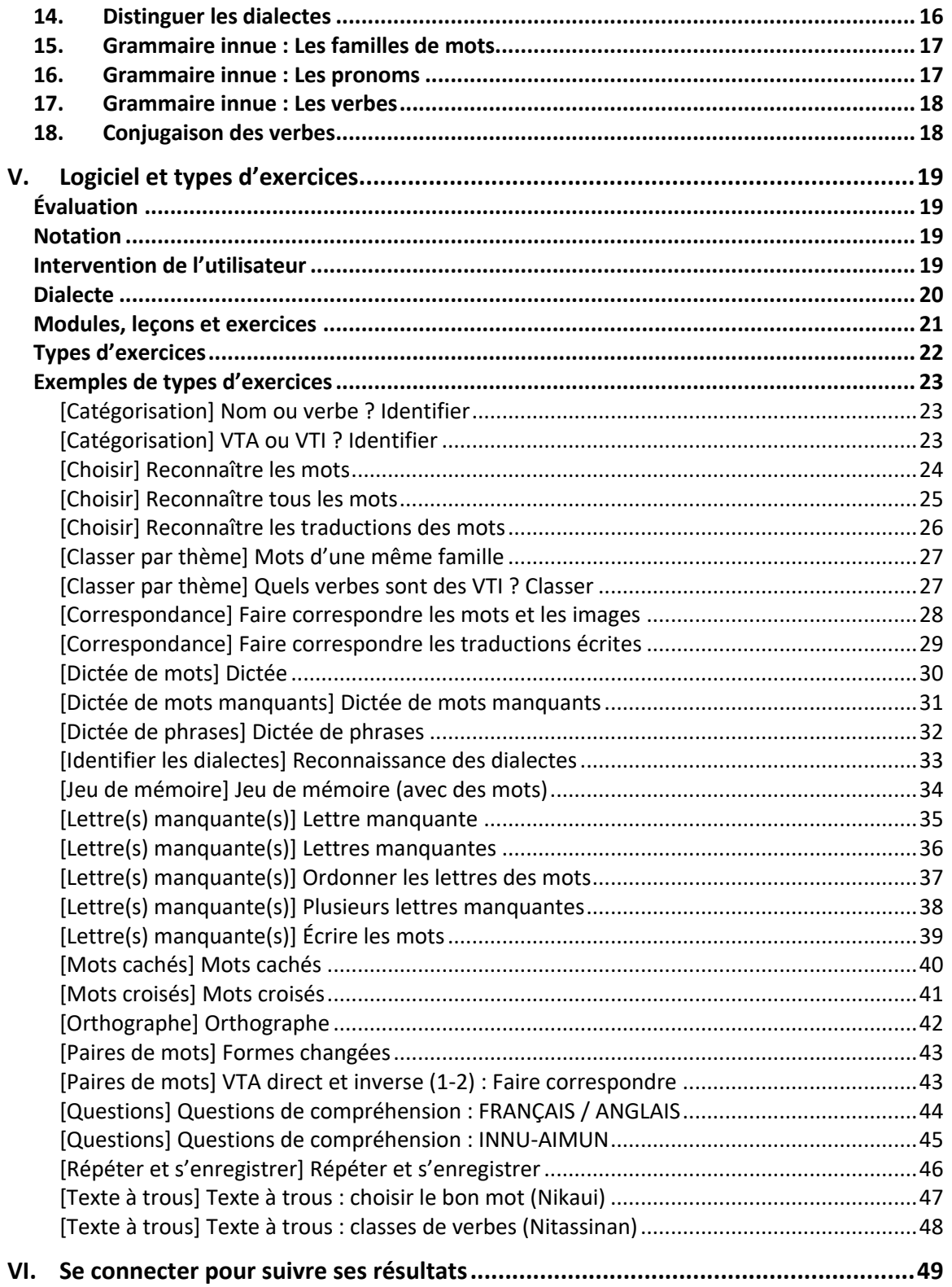

# I. Introduction

Le présent guide est destiné aux utilisateurs du logiciel d'apprentissage de la langue innue accessible sur les sites : innu-aimun.ca/francais et tshakapesh.ca (https://jeux.innu.atlas-ling.ca). Il sera aussi utile aux enseignants, en complément de leurs cours. Ce guide contient une brève description du public visé et de la méthode employée. Après avoir présenté la langue innue, nous présentons le logiciel, puis le contenu et la progression proposée, en soulignant les objectifs pédagogiques de chaque module et/ou leçon. Enfin, nous illustrons tous les types d'exercices disponibles avec notre logiciel. Bien entendu, étant donné que des centaines d'exercices sont possibles avec des milliers de combinaisons, nous invitons les personnes intéressées à les essayer en ligne.

# II. Public visé et méthode

Les modules, leçons et exercices ont été conçus à la fois à l'intention des adultes qui parlent couramment innu et dont ils souhaitent maîtriser l'orthographe standard, et à l'intention des gens qui souhaitent apprendre l'innu comme langue seconde.

Pour ce qui est de la littéracie, nous avons combiné la méthode phonique et la méthode globale d'apprentissage de la lecture. Les lettres sont toujours présentées dans le contexte de mots entiers. Les exercices ont pour but de faire découvrir progressivement les éléments présentés, que ce soit des lettres ou des graphèmes, des mots de vocabulaire ou des notions de grammaire. De nombreux exercices se font aussi à partir de textes suivis.

La première série de leçons et d'exercices est conçue pour un apprentissage en autodidacte. La série avancée est conçue pour enrichir le vocabulaire, consolider les notions d'orthographe et de grammaire, et approfondir la structure morphologique de la langue, surtout à partir de textes suivis.

Pour ce qui est de l'apprentissage de l'innu langue seconde, nous fournissons du contenu, principalement en dialecte de l'Est, sous forme de dialogues, de témoignages/récits personnels, de conjugaisons, d'exercices de grammaire, de vocabulaire thématique, d'exercices de traduction et de prononciation.

Les objectifs détaillés de chaque série de leçons/modules sont décrits plus loin, après une brève description de la langue innue et de ses dialectes.

# III. Présentation de la langue innue

La langue innue fait partie de la grande famille des langues algonquiennes, qui couvre un vaste territoire s'étendant de l'Atlantique aux montagnes Rocheuses, plus précisément du continuum cri-innu (voir www.atlas-ling.ca). En 2016, l'innu était parlé par plus de 11 000 personnes au Québec (86 %) et au Labrador (14 %). Il existe onze communautés innues, dont voici les différents dialectes :

#### Classification des dialectes innus

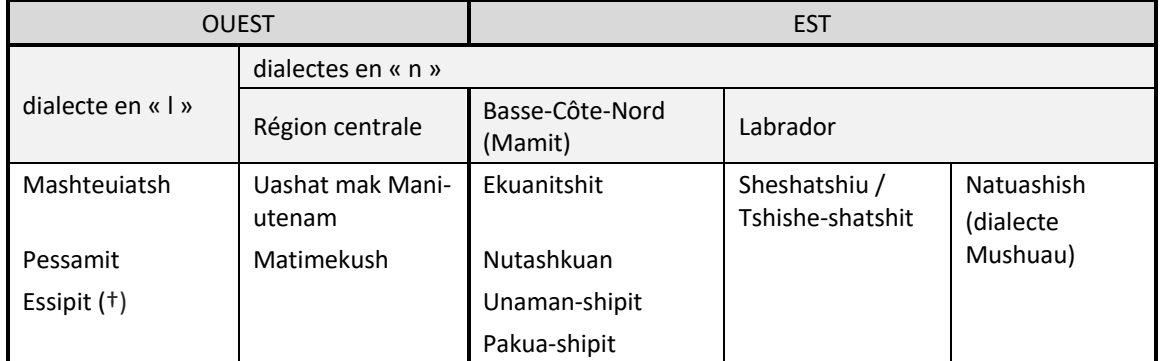

Au Québec, la langue seconde des Innus est en général le français, alors que c'est l'anglais chez les Innus du Labrador.

#### Carte des communautés innues du Québec et du Labrador

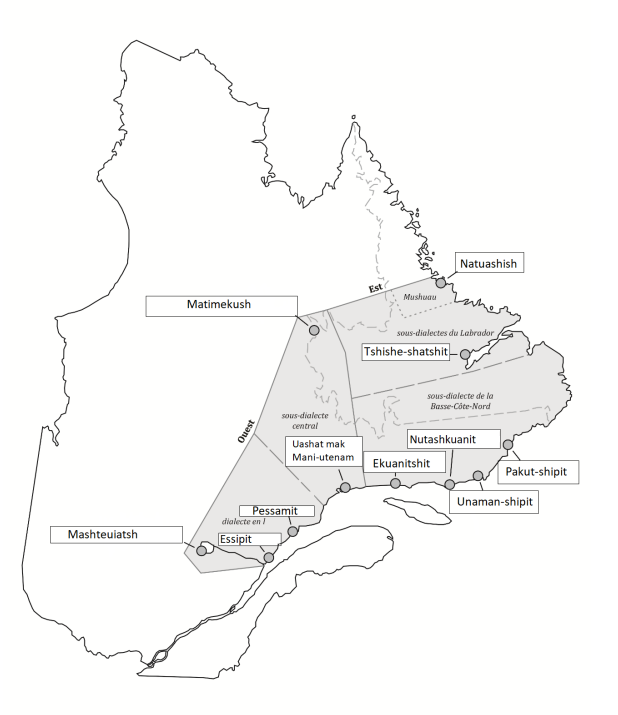

#### Système d'écriture

L'innu a une tradition écrite relativement longue. Les premiers systèmes, établis à partir de l'alphabet latin par les missionnaires, datent du XVI<sup>e</sup> siècle. Cependant, la standardisation de l'orthographe innue n'a débuté qu'en 1974 et ce n'est qu'en 1997 qu'on a abouti à une véritable orthographe standardisée et unique pour tous les dialectes innus.

Les formes grammaticales sont celles du dialecte de l'Est, alors que l'orthographe s'inspire des formes plus anciennes de l'innu, plus proches du dialecte de l'Ouest. L'écriture standardisée ne marque pas la longueur des voyelles. Les *l* sont écrits *n* (ou optionnellement *ń*). On a privilégié

les formes écrites au long, correspondant à la prononciation sans contractions. Le *s* fait toujours partie d'un graphème (*ss*, *sh*, *tsh*). Le u exposant (*ᵘ*) ne se trouve qu'en fin de mot.

Lettres et graphèmes de l'orthographe innue standard

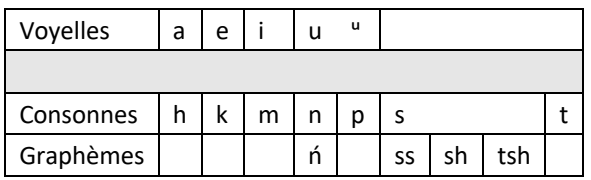

Pour plus d'information sur l'orthographe innue et sur le processus d'uniformisation, les personnes intéressées sont invitées à consulter les ressources suivantes, accessibles à partir du site www.innu-aimun.ca :

- https://www.innu-aimun.ca/francais/grammaire/
- https://www.innu-aimun.ca/francais/ressources/

#### Structure de la langue innue

La structure de l'innu est très différente de celle du français et de l'anglais. Voici quelques différences :

Le genre : En innu, on distingue le genre **animé** et le genre **inanimé**. Les mots désignant les êtres humains, les animaux et les végétaux (dont les arbres et certaines plantes) sont de genre animé. Certains objets sont aussi de genre animé, comme *ushpuakan* (pipe), *pishimᵘ* (soleil), *pakueshikan* (pain), *ashtish* (mouffle), etc. Le reste est de genre inanimé.

Les verbes : Les verbes en innu peuvent être **transitifs** ou **intransitifs.** Ils se distinguent aussi par le genre (animé ou inanimé) des participants (agent ou patient).

Verbe Transitif Animé (VTA) **uapameu** il/elle le/la (animé) voit

Verbe Transitif Inanimé (VTI) **uapatamᵘ** il/elle voit qqch (inanimé)

Verbe Animé Intransitif (VAI) **nipau** il/elle dort **mikushiu** il/elle (animé) est rouge

Verbe Inanimé Intransitif (VII) **tshimuan** il pleut **mikuau** qqch (inanimé) est rouge Les catégories grammaticales : Il existe en innu quatre types de mots ou catégories grammaticales : les **noms**, mots qui désignent des êtres et des choses; les **pronoms,** qui remplacent les noms; les **verbes**, mots qui décrivent des actions ou des états; et les **particules**, qui s'apparentent aux conjonctions (et, mais), aux prépositions (sous) et aux adverbes (très).

La conjugaison : La conjugaison des verbes innus est très riche. Les types de conjugaisons sont donnés à l'adresse suivante : https://verbe.innu-aimun.ca

Alors que la complexité du français et de l'anglais se situe au niveau de la phrase, la complexité de l'innu se retrouve plutôt au niveau interne du **mot**. En innu, un verbe seul équivaut toujours à une **phrase**. On voit en effet dans les exemples susmentionnés que la traduction d'un verbe innu se traduit par une phrase complète. Pour en savoir plus, consultez : www.innuaimun.ca/francais/grammaire/

# IV. Contenu et progression

Remarque : dans la liste qui suit, les groupes L1 et L2 correspondent respectivement à l'innu langue première et à l'innu langue seconde.

- 1. Lire et écrire en innu *(L1)*
- 2. Vocabulaire avec pictogrammes *(L1 et L2)*
- 3. Vocabulaire innu *(L1 et L2)*
- 4. Vocabulaire thématique 1 (bâtiments, vêtements, animaux et poissons) *(L1 et L2)*
- 5. Vocabulaire thématique 2 (oiseaux, nourriture, sens, etc.) *(L1 et L2)*
- 6. Vocabulaire thématique 3 (Akua-nutin) *(L1 et L2)*
- 7. Conversations 1 (Aimitunanu) *(L2)*
- 8. Conversations 2 (Aimitunanu) *(L2)*
- 9. Témoignages personnels (Uauinitishunanu) *(L2)*
- 10. Phrases et dialogues 1 *(L2)*
- 11. Phrases et dialogues 2 *(L2)*
- 12. Phrases et dialogues 3 *(L2)*
- 13. Exercices à partir de textes *(L1 et L2)*
- 14. Distinguer les dialectes *(L1 et L2)*
- 15. Grammaire innue : Les familles de mots *(L1)*
- 16. Grammaire innue : Les pronoms *(L1 et L2)*
- 17. Grammaire innue : Les verbes *(L1 et L2)*
- 18. Conjugaison des verbes (modules niveau débutant, intermédiaire ou avancé) *(L1 et L2)*
- 1. Lire et écrire en innu

Objectif général : Ce module s'adresse principalement aux adultes sachant parler innu qui souhaitent maîtriser les bases de l'orthographe standard, en autodidactes. Dans chaque leçon, on présente les difficultés de l'orthographe innue en mettant en relief certaines lettres, avec des mots-exemples et divers exercices.

*Pour les locuteurs/locutrices innu.e.s (L1)*

Les instructions sont données oralement en innu et par écrit en français (ou en anglais).

Voici un rappel des lettres et graphèmes de l'alphabet innu :

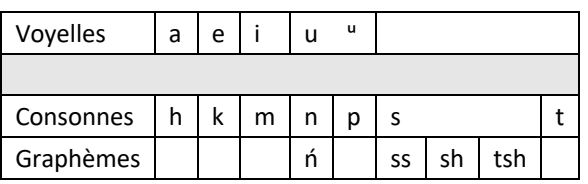

| Lire et écrire en innu |                         |                                                                                                    |
|------------------------|-------------------------|----------------------------------------------------------------------------------------------------|
| Leçon                  | Lettres                 | Vocabulaire innu <sup>1</sup>                                                                                                    |
| Leçon 1                | a, i, k u, <sup>u</sup> | amishk <sup>u</sup> , amu, anik, anushkan, akunishkueun                                                                                                    |
| Leçon 2                | u, "                    | amishk <sup>u</sup> , amu, anik, anishku-enik <sup>u</sup> (C,E,O,M)/aianishku-enik <sup>u</sup> (S), atshik <sup>u</sup> ,<br>innasht, kashkuan                     |
| Leçon 3                | a, e, i                 | apita-tipishkau, ashtish, emikuan, esh, kanakunass                                                                                                    |
| Leçon 4                | k, p, sh, ss            | akup (C,E,O,S)/ishkueukup (M), epishiminishkueu, emikuaniss,<br>akunishkueun, ashtueikan (C,E,O,S)/ashtueiaputshikan (M)                                             |
| Leçon 5                | i, sh                   | anikutshash (C,E,O,S)/anissikutshash (M), ashatsheu, anushkan, ashtish,<br>esh                                                                                       |
| Leçon 6                | sh, ss, t               | akussutakaniss, esh, innasht, innu-assi, kashikueuniss                                                                                                    |
| Leçon 7                | m, n                    | aiamieutshuap, anakapeshakan (C,E,O,S)/kassipishun (M), inniminan<br>(C,E,O,S)/ashtassiminish (M), amishk <sup>u</sup> , ashtuannakan<br>(C,E,O,S)/atutshimiutan (M) |
| Leçon 8                | a, k, n                 | akushiuakan/tatakushkaian, anakapeshakan (C,E,O,S)/kassipishun (M),<br>akuaiashkuaikan/akuaiashkuanakan, ashtuannakan/atutshimiutan,<br>ashtueikan/ashtueiaputshikan |

<sup>1</sup> C=centre, E=est, O=ouest, S=Sheshatshiu, M=Mushuau

Aucun dialecte marqué = le mot est utilisé dans tous les dialectes

<sup>«</sup> / » = synonymes

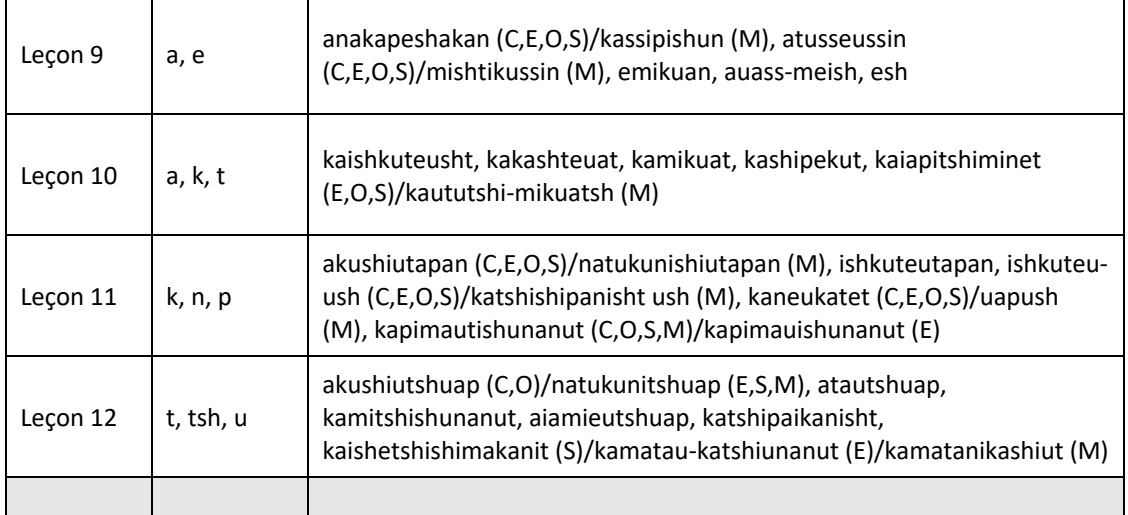

Information supplémentaire :

**Leçon 1 :** Le « a » initial s'écrit mais dans certains dialectes, il ne se prononce pas

On verra que certaines voyelles initiales (il s'agit toujours du « a » initial dans cette leçon) ne sont pas prononcées dans certains dialectes, mais qu'elles sont présentes à l'écrit dans l'orthographe standard.

• Voir http://grammaire.innu-aimun.ca/fr/orthographe/lettres-et-sons-lesvoyelles/voyelles-breves-en-debut-de-mot/

**Leçon 2 :** Différence entre *u* régulier et *ᵘ* exposant (en position finale)

• Voir http://blog.innu-aimun.ca/wp-content/uploads/2017/07/O3-b.pdf

**Leçon 3 :** Prononciation différente des voyelles *a, e, i* d'un dialecte à l'autre.

**Leçon 4 :** Objectifs

- La voyelle *a* n'est pas la seule qui peut se trouver au début d'un mot
- La voyelle *e* est toujours longue et toujours prononcée en position initiale
- La prononciation des voyelles *a, e, i* diffère d'un dialecte à l'autre
- La prononciation des consonnes *k, p* et *sh* est différente d'un dialecte à l'autre (la différence est particulièrement marquée entre les dialectes du Québec – Ouest, Centre, Est – et ceux du Labrador : Sheshatshiu et Mushuau)

#### **Leçon 5 :** Objectifs

- La voyelle *a* n'est pas la seule qui peut se trouver au début d'un mot
- La voyelle *e* est toujours longue et toujours prononcée en position initiale
- La prononciation des voyelles *a* et *e* diffère d'un dialecte à l'autre
- La prononciation du graphème *sh* est différente d'un dialecte à l'autre (il est parfois prononcé comme un « h » aspiré, mais s'écrit toujours « sh » en orthographe standard)

**Leçon 6 :** Prononciation différente des graphèmes *sh* et *ss* d'un dialecte à l'autre

- Le graphème *sh* se prononce parfois comme un « h » aspiré, mais s'écrit toujours « sh »
- Le graphème *ss* se prononce parfois « sh », mais s'écrit toujours « ss »

**Leçons 7 - 8 :** La terminaison « -akan » se prononce souvent « -an »

**Leçon 9 :** Prononciation différentes des voyelles *a* et *e* d'un dialecte à l'autre

• La voyelle *e* est toujours longue et toujours prononcée en position initiale

**Leçon 10 :** Les couleurs (nominalisations), les participes

• Les mots en *ka-…-t /-k* : « ce qui… + verbe au conjonctif » ou « celui/celle qui… + verbe au conjonctif » (https://www.innu-aimun.ca/francais/grammaire/participes/)

**Leçon 11 :** Consonnes *k*, *n, p* avec vocabulaire thématique (moyens de transport)

**Leçon 12 :** Consonnes *t, tsh*, *u*

• Nominalisation avec le préverbe *ka-* (certains mots)

https://www.innu-aimun.ca/francais/grammaire/participes/

• Finale « -*tshuap* » utilisée pour les bâtiments

#### 2. Vocabulaire avec pictogrammes

Objectif : apprendre le vocabulaire et l'orthographe, en mettant l'accent sur une lettre (ou un graphème) à la fois, à l'aide de cartes éclair présentées dans l'ordre alphabétique.

*Niveau débutant : pour les locuteurs/locutrices innu.e.s (L1) ou les apprenant.e.s de langue seconde (L2)*

Ces leçons comprennent du vocabulaire pour les lettres et graphèmes suivants : *a, e, i, k, m, n, p, sh, ss, t, tsh, u*. Les images proviennent des cartes éclair originales, en carton, produites par Les

#### éditions Tshakapesh (2012; utilisées avec permission), disponibles à:

https://catalogue.tshakapesh.ca/Articles/view/5638fb21-831c-45f5-bdd2-307d0a01dd02

#### Par exemple, la leçon **Pictogrammes: P** contient les mots suivants qui commencent par *p*:

- pakueshikan ka tutuakanit
- papinaman
- pashpapuakan
- patshuianitshuap
- peshaikanashk<sup>u</sup>
- pineshish
- pishakanassin
- $\bullet$  pishim<sup>u</sup>

#### 3. Vocabulaire innu

Objectifs généraux : Lecture et écriture de mots simples. Acquisition ou révision du vocabulaire et pratique de l'orthographe à partir de mots regroupés par thèmes (voir le tableau ci-dessous).

*Pour les locuteurs/locutrices innu.e.s (L1) ou les apprenant.e.s de langue seconde (L2)*

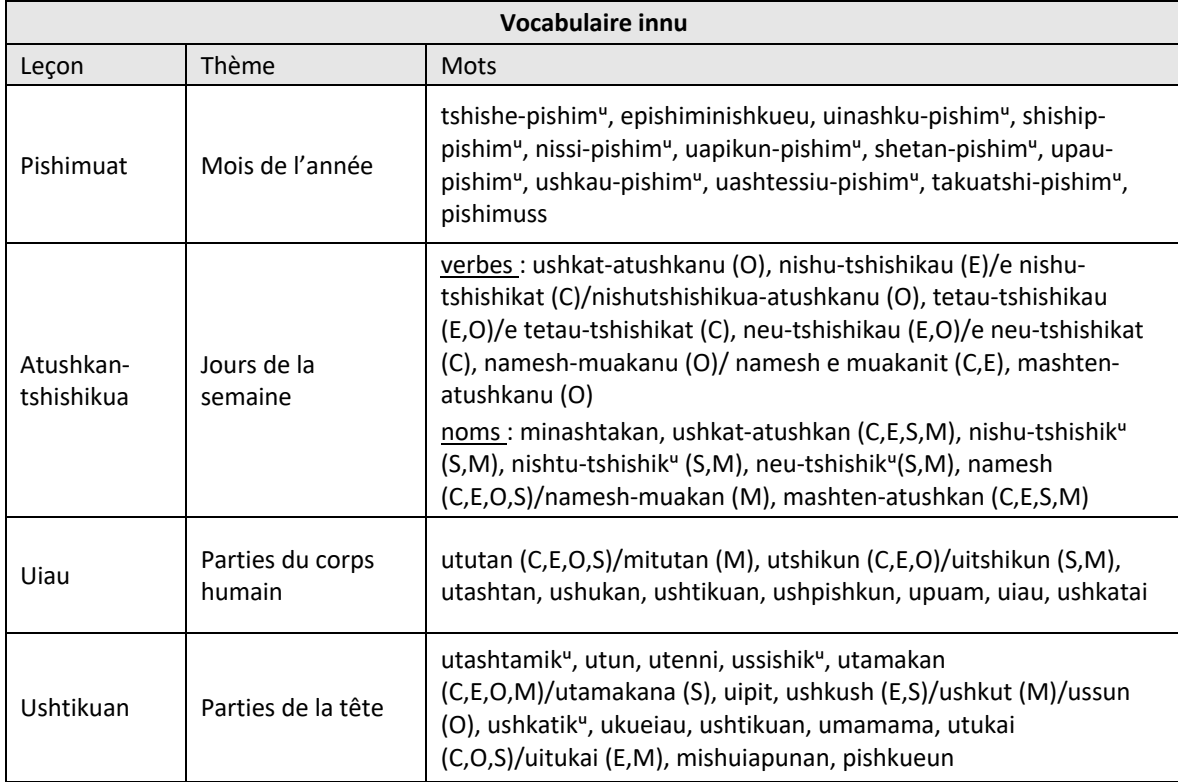

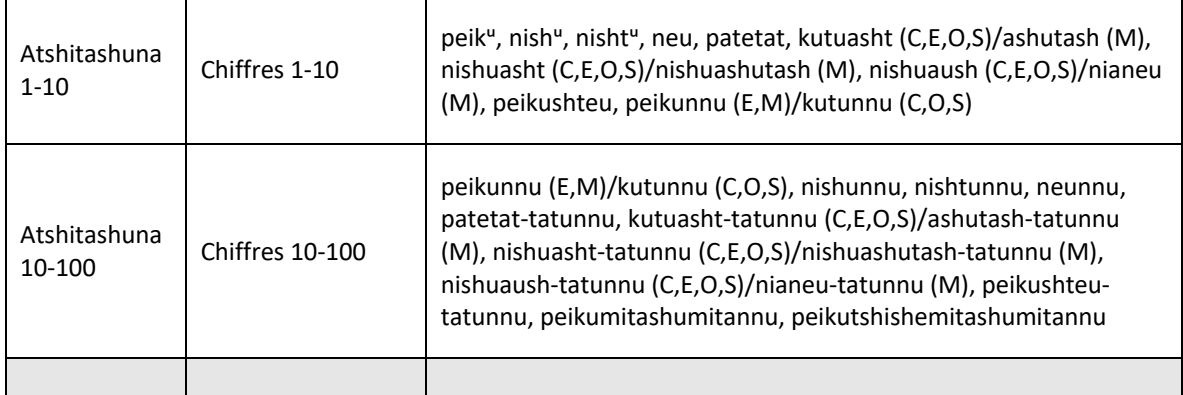

# 4. Vocabulaire thématique 1

Objectif général : Lire et écrire tout en enrichissant son vocabulaire.

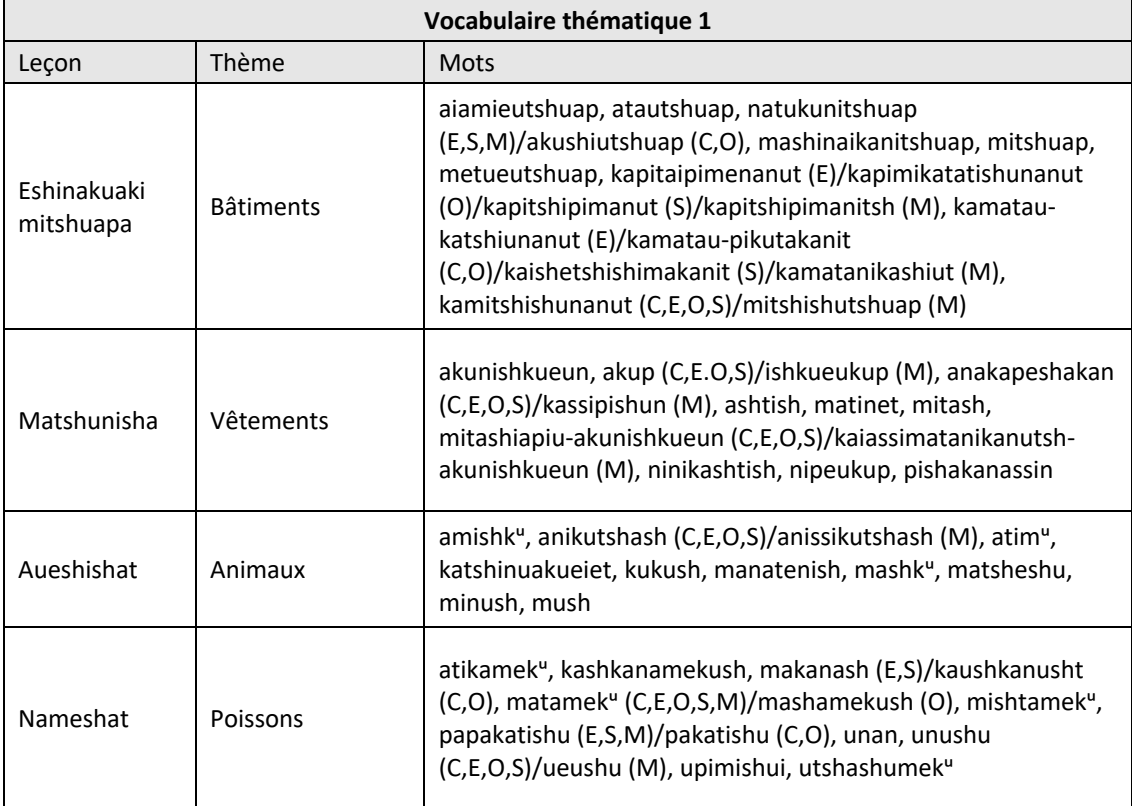

*Pour les locuteurs/locutrices innu.e.s (L1) ou les apprenant.e.s de langue seconde (L2)*

#### 5. Vocabulaire thématique 2

Objectif général : Lire et écrire tout en enrichissant son vocabulaire, à un niveau avancé.

*Pour les locuteurs/locutrices innu.e.s (L1) ou les apprenant.e.s de langue seconde (L2)*

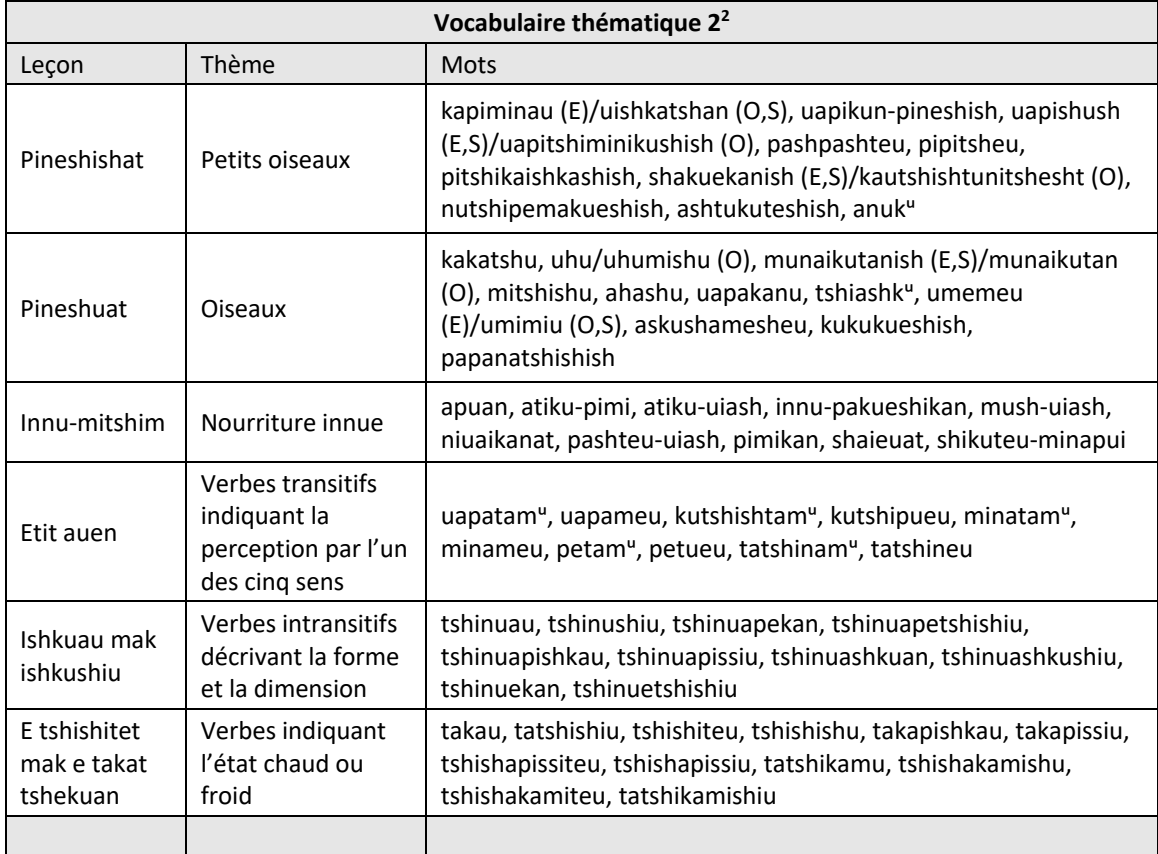

<sup>2</sup> Ces leçons n'existent pas pour le dialecte central ni le dialecte Mushuau.

Information supplémentaire :

**Etit auen (ce qui est perçu par les sens) :** Vocabulaire et orthographe de verbes transitifs (dont l'objet est animé ou inanimé) de perception par les sens.

https://www.innu-aimun.ca/francais/grammaire/verbes/les-classes-de-verbes-en-innu/

**Ishkuau mak ishkushiu (forme longue/dimension) :** Vocabulaire et orthographe de verbes (intransitifs animés ou inanimés) indiquant la forme longue/dimension. Certaines propriétés, par exemple la présence de métal, une forme effilée, etc., sont aussi incorporées dans ces mots.

**E tshishitet mak e takat tshekuan (chaud et froid) :** Vocabulaire et orthographe de verbes (intransitifs animés ou inanimés) indiquant l'état chaud ou froid. Certaines propriétés, par exemple le caractère minéral, l'état liquide, etc., sont aussi incorporées dans ces mots.

#### 6. Vocabulaire thématique 3 (Akua-nutin)

Objectif général : Lire et écrire tout en enrichissant son vocabulaire.

*Pour les locuteurs/locutrices innu.e.s (L1) ou les apprenant.e.s de langue seconde (L2)*

**Source (texte, fichiers audio et images) :** Institut Tshakapesh, organisme partenaire. *Akua-nutin,*  publié par Les éditions Tshakapesh (2016), magnifiquement illustré par l'artiste innu Roger (Kupaniesh) Dominique.

Pour commander : http://catalogue.tshakapesh.ca/Articles/view/587e4662-79e0-495e-82c7- 4eeb0a01dd02

Exemples de leçons *(travail en cours)* :

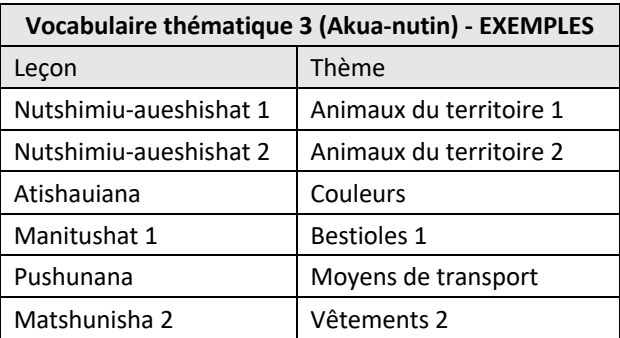

#### 7. Conversations 1 (Aimitunanu 1)

Objectif : Faire écouter de courtes conversations réalistes, naturelles, entre des gens qui parlent couramment innu.

*Niveau débutant à intermédiaire : pour les apprenant.e.s de langue seconde (L2)*

Ce module contient 10 courtes conversations et 1 monologue. Des traductions facultatives (en français/anglais) et des exercices de traduction sont proposés, entre autres. Thèmes :

- $\bullet$  1.1 Qu'est-ce que tu fais?
- $\bullet$  1.2 Qui est-ce?
- 1.3 Comment vas-tu?
- $\bullet$  1.4 Qui es-tu?
- 1.5 Se sentir malade
- 1.6 L'école et le travail
- 1.7 Faire connaissance; se présenter
- 1.8 Comment va ton ami-e?
- $\bullet$  1.9 Qui sont-ils?
- 1.10 Cours de langue innue
- 1.11 Annie se présente (monologue)
- 8. Conversations 2 (Aimitunanu 2)

Objectif : Faire écouter de courtes conversations réalistes, naturelles, entre des gens qui parlent couramment innu.

*Niveau intermédiaire : pour les apprenant.e.s de langue seconde (L2)*

Ce module contient 8 conversations courtes, quoique légèrement plus longues et/ou plus avancées que celles du module précédent. Des traductions facultatives (en français/anglais) et des exercices de traduction sont proposés, entre autres. Thèmes :

- 2.1 Une émission de radio : Aimitutau « Parlons-nous! »
- 2.2 Les sentiments
- 2.3 Cours de langue innue
- 2.4 Quelqu'un est malade
- 2.5 Le temps froid
- 2.6 Le logement
- 2.7 Une conversation avec Yvette
- $\bullet$  2.8 La nourriture des bois

#### 9. Témoignages personnels (Uauinitishunanu)

Objectif : Améliorer la compréhension grâce à l'écoute de témoignages (récits) personnels, ni transcrits ni traduits. Ces leçons s'accompagnent de questions de compréhension auxquelles il faut répondre par écrit en français/anglais (en innu-aimun pour le niveau avancé).

*Niveau débutant à intermédiaire : pour les apprenant.e.s de langue seconde (L2)*

Ces courts récits portent sur divers sujets, notamment la manière de se présenter, la description de sa famille, du travail, des employés, des enseignants, d'objectifs personnels, de la communauté, etc. Les exercices de compréhension consistent à répondre à des questions à choix multiples, ou par vrai ou faux, après l'écoute du texte.

#### 10. Phrases et dialogues 1

Objectif : Apprendre la grammaire innue en écoutant et en suivant de courtes phrases et dialogues.

#### *Niveau débutant : pour les apprenant.e.s de langue seconde (L2)*

Ce module présente des phrases et des dialogues tirés des leçons 2-7 du livre de leçons d'innu par Clarke et MacKenzie, enregistrés dans les dialectes de l'est et de Sheshatshiu.

Les leçons portent sur les noms et pronoms animés/inanimés; les noms pluriels animés/ inanimés; les locatifs; les possessifs; et les noms dépendants.

#### 11. Phrases et dialogues 2

Objectif : Apprendre la grammaire innue en écoutant et en suivant de courtes phrases et dialogues.

*Niveau intermédiaire : pour les apprenant.e.s de langue seconde (L2)*

Ce module présente des phrases et des dialogues tirés des leçons 8-13 du livre de leçons d'innu par Clarke et MacKenzie, enregistrés dans les dialectes de l'est et de Sheshatshiu.

Les leçons portent sur les préverbes; chacune des quatre classes de verbes (VAI, VII, VTI, VTA); et les formes inverses et réciproques (VTA).

#### 12. Phrases et dialogues 3

Objectif : Apprendre la grammaire innue en écoutant et en suivant de courtes phrases et dialogues.

*Niveau avancé : pour les apprenant.e.s de langue seconde (L2)*

Ce module présente des phrases et des dialogues tirés des leçons 14-20 du livre de leçons d'innu par Clarke et MacKenzie, enregistrés dans les dialectes de l'est et de Sheshatshiu.

Les leçons portent sur le passé et l'impératif; le conjonctif; les quantités; la forme déductive à l'indépendant; les formes inverses et le mode déductif; et « l'évidentiel » et le subjectif.

#### 13. Exercices à partir de textes

Objectifs : Lire et écrire à partir de textes suivis. Ces exercices comprennent des dictées, des textes à trous, et des exercices de traduction.

*Niveau avancé : pour les locuteurs/locutrices innu.e.s (L1) ou les apprenant.e.s de langue seconde (L2)*

La dictée est un exercice d'orthographe bien connu, tandis que le texte à trous est un excellent moyen d'évaluer la compréhension et de pratiquer la lecture. Des traductions en français/anglais sont fournies pour rendre les textes accessibles à ceux qui apprennent l'innu comme langue seconde (L2).

Les textes présentés ici sont tirés des dictées du concours annuel de l'Institut Tshakapesh :

- Nitassinan (Notre territoire)
- Aitinanuipan shashish (L'ancien mode de vie)
- Nikaui (Ma mère)
- Auass ka nakatakanit (L'enfant abandonné)
- Tipatshimun (Une histoire)
- Aishkat tshe ishinakuak (L'avenir)

#### 14. Distinguer les dialectes

Objectif : Promouvoir l'orthographe standard en mettant en évidence les différences dialectales, notamment au niveau de la prononciation et du lexique.

*Niveau avancé : pour les locuteurs/locutrices innu.e.s (L1) ou les apprenant.e.s de langue seconde (L2)*

Ce module contient 8 exercices de reconnaissance de dialectes portant sur les thèmes suivants:

- 1: les salutations, les sentiments, les jours de la semaine, la météo
- 2: les saisons, les vêtements, les expressions de temps
- 3: le physique, la famille
- 4: la famille (suite)
- 5: l'argent, le travail, l'école, au magasin, les occasions sociales
- 6: les nombres, les allées & venues
- 7: les sensations, la chasse, les lieux & voyages
- 8: questions & réponses, ordres & demandes

Les exercices contiennent 10 à 12 phrases, chacune ayant 3 à 4 fichiers son distincts, que l'étudiant-e doit identifier en fonction du dialecte (voir la page 4 pour référence).

Remarque : En général, la même voix a été utilisée pour chaque dialecte. Il est donc possible que ce soit la voix plutôt que le dialecte qui soit reconnu. Cependant, toutes les variantes dialectales auront été entendues au début de chaque exercice.

#### 15. Grammaire innue : Les familles de mots

Objectifs : Lire tout en vérifiant l'acquisition du vocabulaire. Reconnaître les régularités morphologiques et sémantiques.

*Niveau avancé : pour les locuteurs/locutrices innu.e.s (L1)*

**Thèmes :** caribou, castor, oie, arbres, poissons

Les mots appartenant à chaque famille ont tous un élément de sens en commun, souvent indiqué par un morphème particulier (forme abrégée du nom des animaux, classifieurs ou finales), ou ce sont des synonymes (ou encore des variantes dialectales).

#### 16. Grammaire innue : Les pronoms

Objectif : Reconnaître les divers types de pronoms.

*Niveau débutant : pour les locuteurs/locutrices innu.e.s (L1) ou les apprenant.e.s de langue seconde (L2)*

**Types :** pronoms indéfinis et interrogatifs (de genre animé ou inanimé), pronoms emphatiques, pronoms de priorité, pronoms dubitatifs.

#### 17. Grammaire innue : Les verbes

Objectif général : Faire ressortir les particularités grammaticales des verbes innus.

*Niveau intermédiaire à avancé : pour les locuteurs/locutrices innu.e.s (L1) ou les apprenant.e.s de langue seconde (L2)*

#### **Classes de verbes**

Objectif : Vérifier les connaissances sur les classes (groupes) de verbes et la manière de les désigner. Les verbes innus s'accordent en genre (animé/inanimé) avec leur sujet et/ou leur objet. Il existe donc en innu quatre classes de verbes : VAI, VII, VTI, VTA.

#### **Formes changées**

Objectif : Savoir reconnaître les formes conjonctives régulières et changées des verbes animés intransitifs (VAI).

#### **Direct et inverse (VTA)**

Objectif : Savoir distinguer la *forme directe* de la *forme inverse* des verbes transitifs animés (VTA).

#### 18. Conjugaison des verbes

Objectif général : Apprendre à conjuguer les verbes innus.

Cette section comprend une série de modules qui vont du niveau débutant au niveau avancé. Elle porte sur les quatre classes de verbes (VII, VAI, VTI, VTA), les radicaux et les différents modes (indépendant, conjonctif, impératif).

En raison de la richesse des flexions verbales, la progression suit l'ordre des personnes grammaticales (1,2,3,4,1p,21p,2p,3p,0,0',0p,0'p, etc.), le nombre et l'obviation. Les modes et temps les plus courants sont présentés en premier.

# V. Logiciel et types d'exercices

#### Évaluation

L'évaluation se fait d'après l'exactitude des réponses et/ou le temps de réponse.

#### **Notation**

Les résultats sont affichés comme suit :

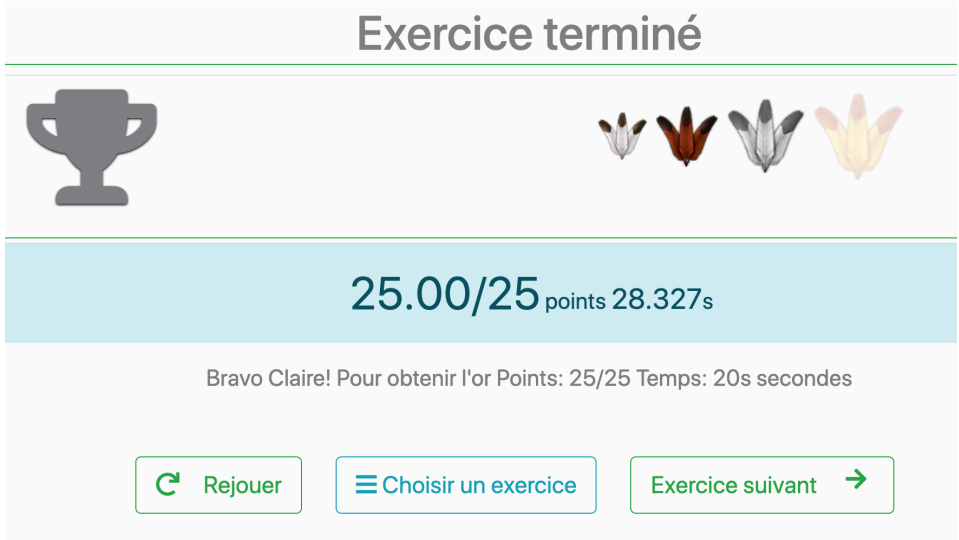

La note (25/25 dans l'exemple ci-haut) correspond au nombre de bonnes réponses et au temps mis pour faire l'exercice (28,327 s dans l'exemple ci-haut). Les deux facteurs qui déterminent le résultat final sont l'exactitude et le temps de réponse.

Par exemple, pour atteindre le niveau or, il faut avoir obtenu 100 % de bonnes réponses et avoir terminé l'exercice en l'espace d'un temps prédéterminé (par exemple, en l'espace de 25 secondes ou moins).

La rapidité est le seul facteur qui compte dans le cas de certains exercices, lorsqu'il n'est pas possible d'obtenir des réponses exactes à chaque intervention (p. ex. dans le cas des exercices de correspondance et de mémorisation des mots).

#### Intervention de l'utilisateur

Pour favoriser l'accessibilité, les exercices font souvent appel au « cliquer-cliquer » plutôt qu'au « glisser-déposer ».

#### **Dialecte**

Une fois entrés dans le site, les utilisateurs sont invités à choisir un dialecte. Une carte et une brève description de chaque dialecte sont fournies pour éclairer ce choix :

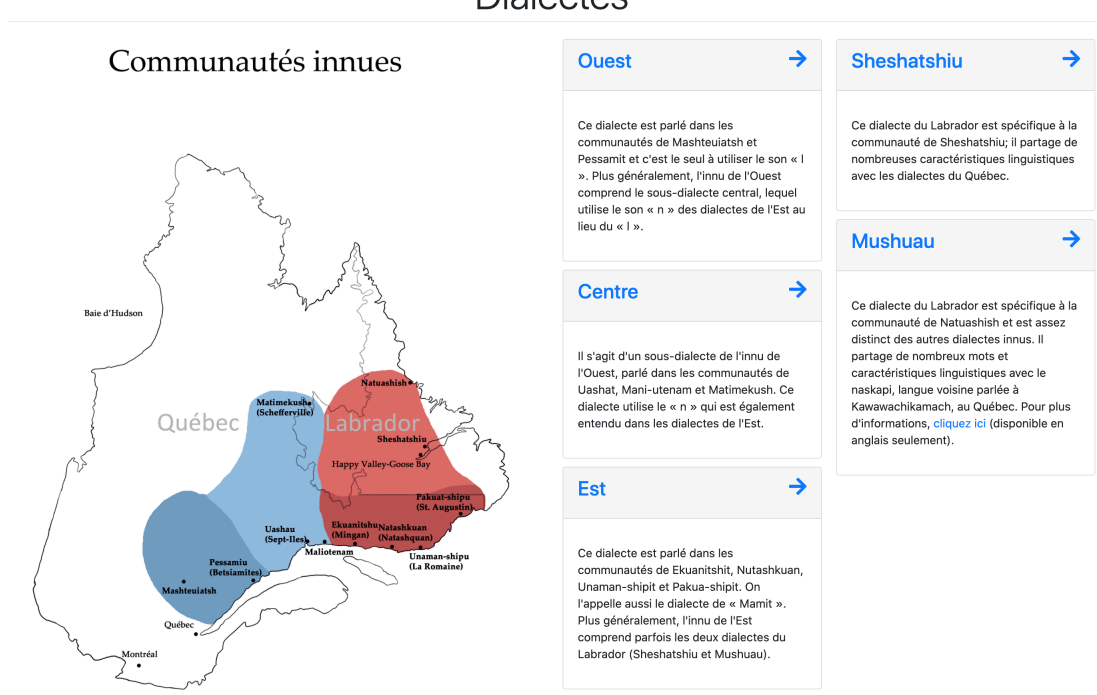

#### **Dialectes**

Le dialecte choisi (par défaut) est enregistré dans le profil des gens qui s'inscrivent (par opposition à ceux qui utilisent un compte anonymement ou occasionnellement). Pour changer le dialecte par défaut, procéder comme suit :

- 1. Ouvrir une session
- 2. Ouvrir la page principale Modules
- 3. Cliquer sur « Dialecte » dans la barre de navigation en haut à gauche
- 4. Choisir un nouveau dialecte; ce dialecte sera alors le nouveau dialecte par défaut sauvegardé dans le profil.

Les utilisateurs peuvent toutefois basculer d'un dialecte à l'autre, à partir d'une leçon ou d'un exercice, en cliquant simplement sur « Dialecte », à gauche dans la barre de navigation :

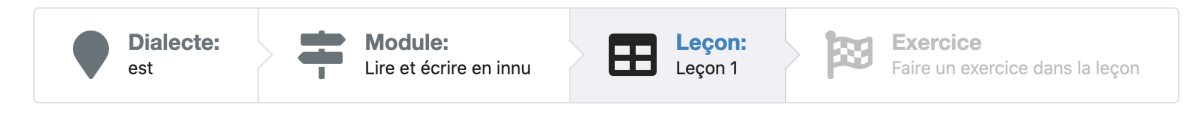

#### Modules, leçons et exercices

Un **Module** est un ensemble thématique ou grammatical contenant une ou plusieurs **Leçon(s)**. Pour faciliter la navigation, les modules portent diverses étiquettes indiquant à qui ils s'adressent (innu comme première langue, L1, ou innu comme langue seconde, L2); le niveau (débutant, intermédiaire ou avancé); et la classe de verbe (VAI, VII, VTI, VTA). Lorsque les utilisateurs choisissent une étiquette, l'interface affiche le ou les modules qui correspondent à leur choix – par exemple, dans l'exemple qui suit, c'est l'étiquette du niveau « débutant » qui a été choisie. La description des modules correspondants (15 modules en tout) s'affiche et l'étiquette est surlignée en vert :

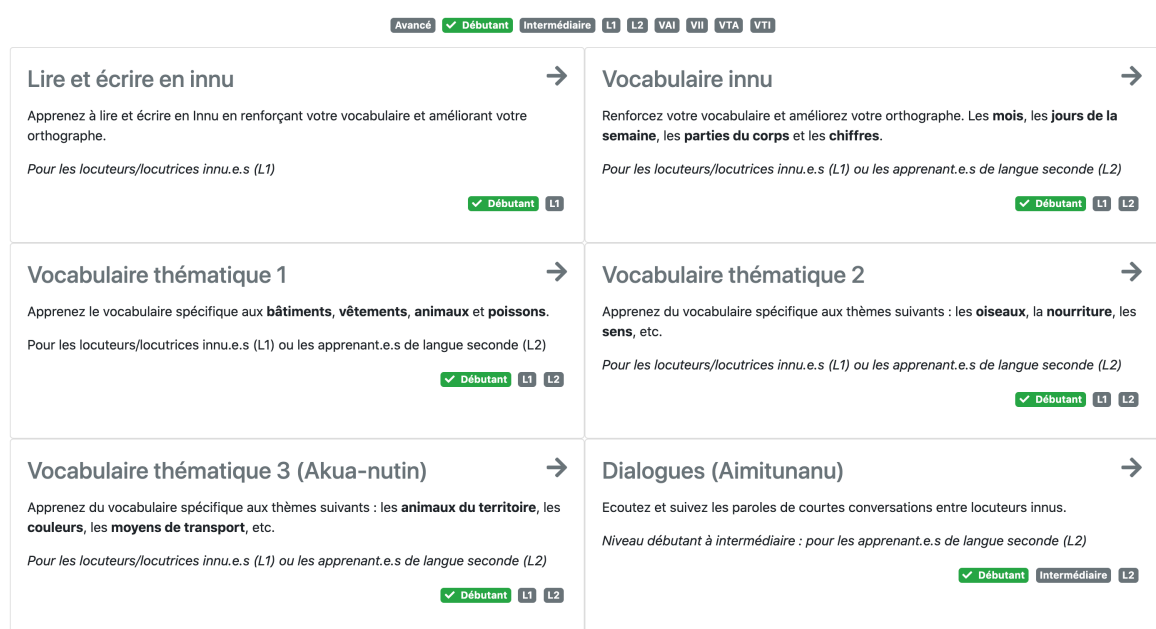

#### Modules<sup>15</sup>

Chaque **Leçon** fournit un contenu à étudier (vocabulaire, récit, dialogue, lien vers l'explication de la notion grammaticale, etc.), ainsi qu'une série d'exercices en rapport avec ce contenu. Les leçons et les exercices renferment un contenu multimédia, notamment du texte, des fichiers audio et/ou des images. En faisant et en répétant les exercices, les utilisateurs améliorent leur connaissance de la langue et prennent de l'assurance.

#### Types d'exercices

Le logiciel contient pour le moment 17 types d'exercices et plus de 50 sous-types, organisés en fonction des paramètres définis. Par exemple, dans le cas des exercices du genre *Reconnaître les mots*, on retrouve des mots de la leçon en cours et on reprend des mots des leçons précédentes.

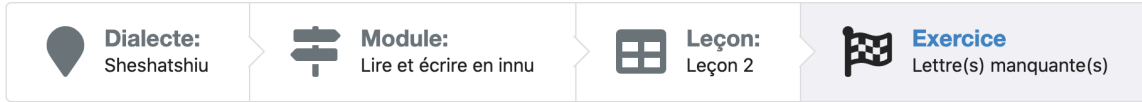

Voici les 17 types d'exercices figurant à droite dans la barre de navigation.

- Catégorisation
- Choisir
- Classer par thème
- Correspondance
- Dictée de mots
- Dictée de mots manquants
- Dictée de phrases
- Identifier les dialectes
- Jeu de mémoire
- Lettre(s) manquante(s)
- Mots cachés
- Mots croisés
- Orthographe
- Paires de mots
- Questions
- Répéter et s'enregistrer
- Texte à trous

#### Exemples de types d'exercices

#### [Catégorisation] Nom ou verbe ? Identifier

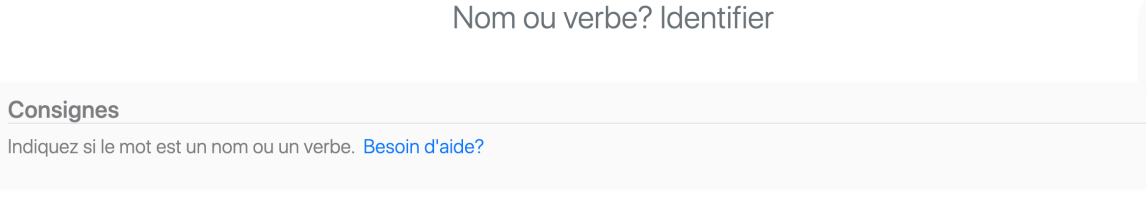

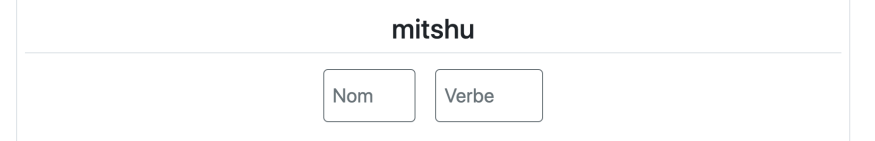

#### [Catégorisation] VTA ou VTI ? Identifier

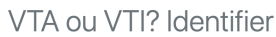

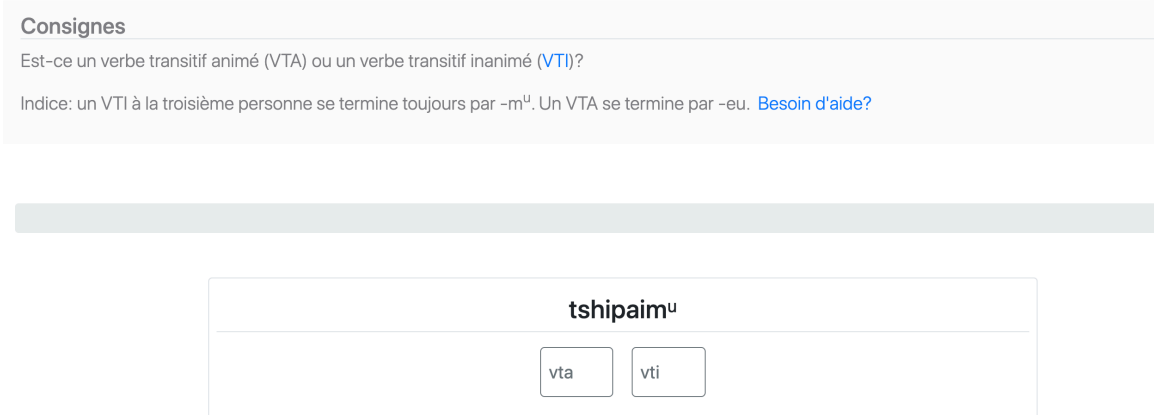

Cet exercice consiste à choisir la catégorie grammaticale à laquelle appartient le mot affiché en cliquant sur l'une des deux boîtes qui se trouvent sous le mot.

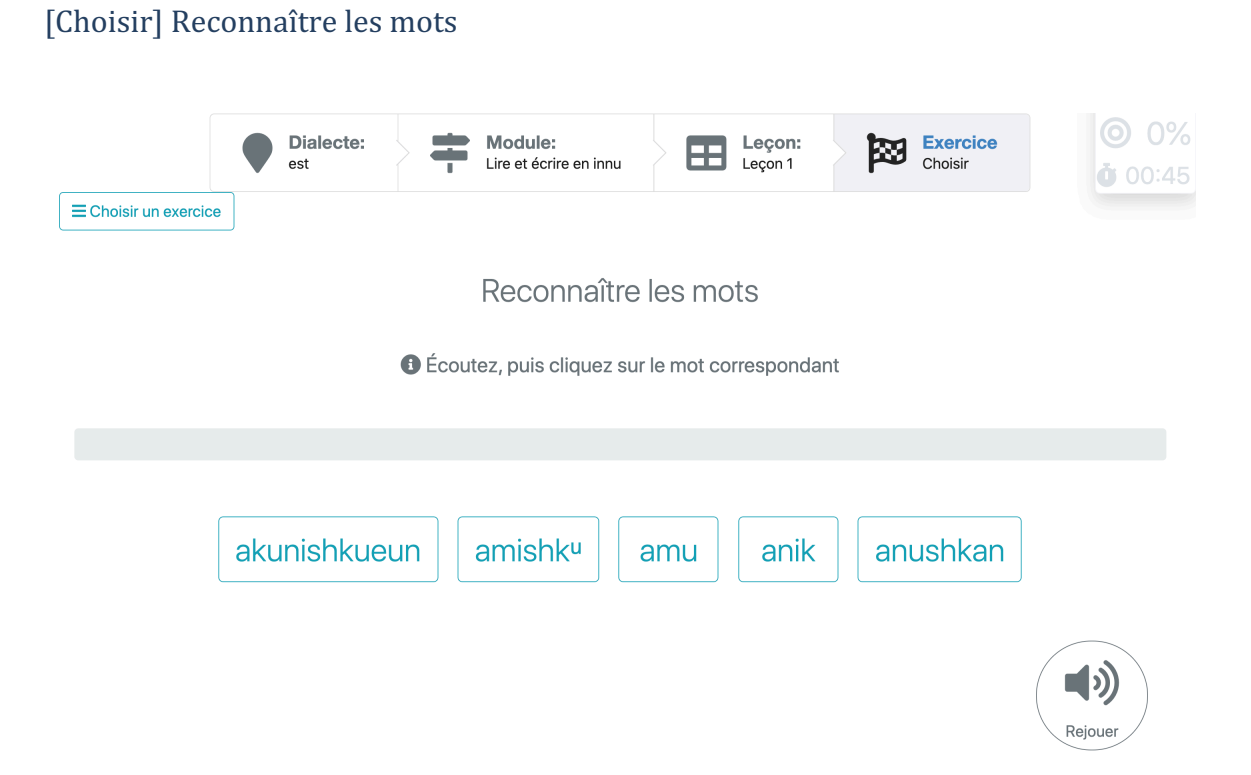

Cet exercice consiste à faire le lien entre les mots enregistrés et les mots écrits. À tout moment, il est possible de réécouter le mot en cliquant sur le bouton « Rejouer ».

#### [Choisir] Reconnaître tous les mots

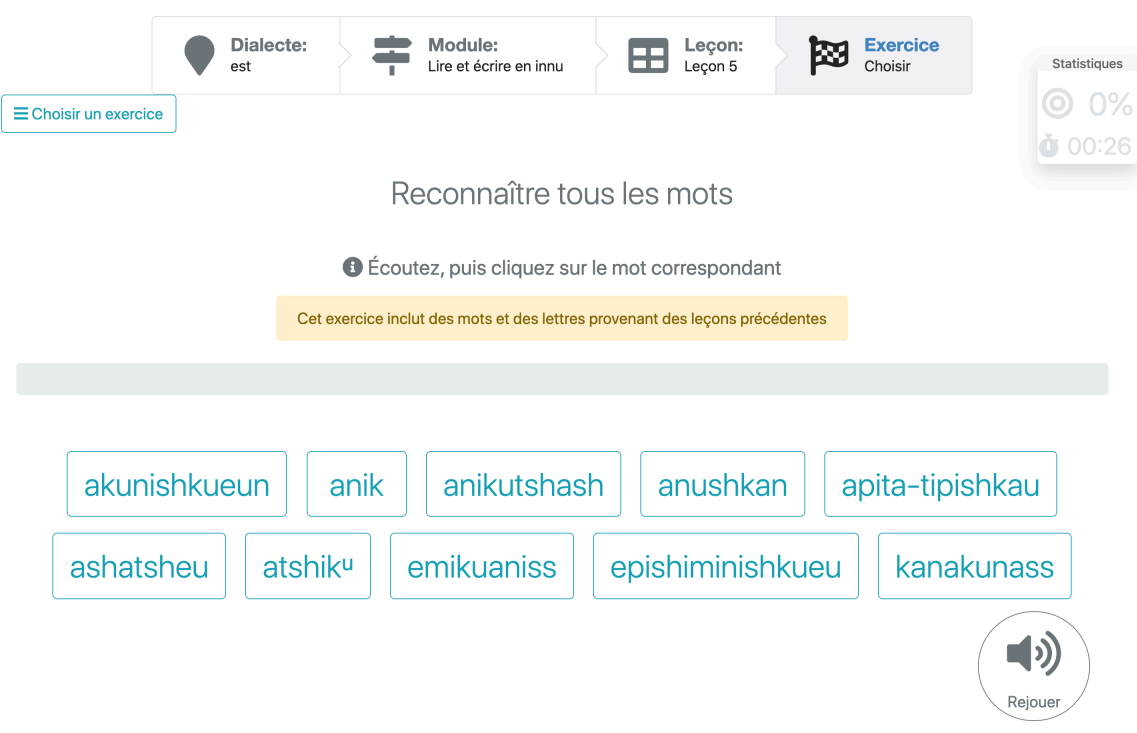

Cet exercice consiste à écouter le mot prononcé puis à cliquer sur la boîte contenant le mot écrit correspondant. À tout moment, il est possible de réécouter le mot en cliquant sur le bouton « Rejouer ».

Cet exercice est plus difficile que *Reconnaître les mots* parce que certains mots ont été tirés de leçons précédentes.

#### [Choisir] Reconnaître les traductions des mots

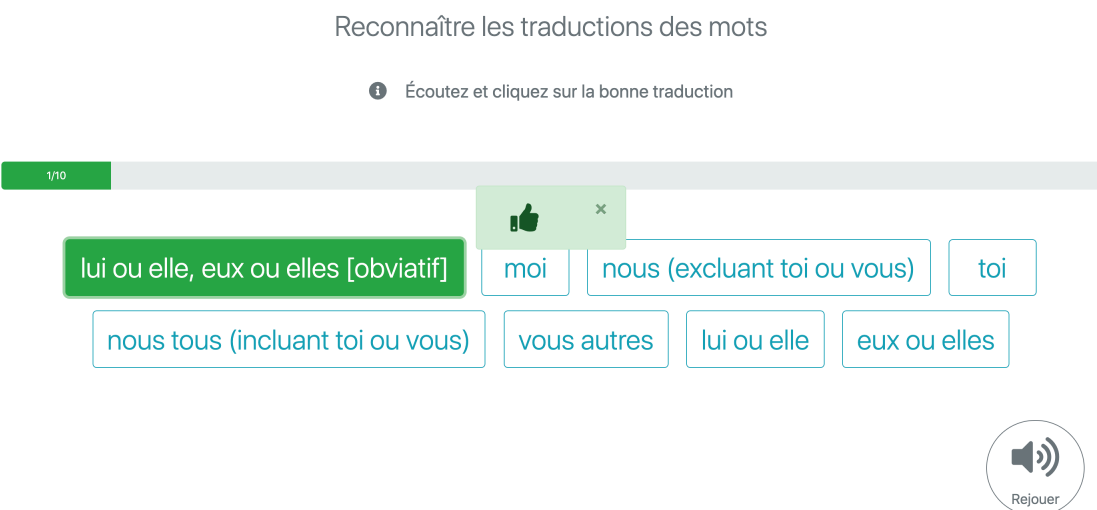

Cet exercice consiste à écouter le mot innu, puis à cliquer sur la boîte qui contient la traduction de ce mot en français (ou en anglais). À tout moment, il est possible de réécouter le mot en cliquant sur le bouton « Rejouer ».

Remarque : les exercices de traduction sont particulièrement utiles dans le cas de l'apprentissage en autodidacte (plutôt qu'en immersion) de l'innu langue seconde (L2).

#### [Classer par thème] Mots d'une même famille

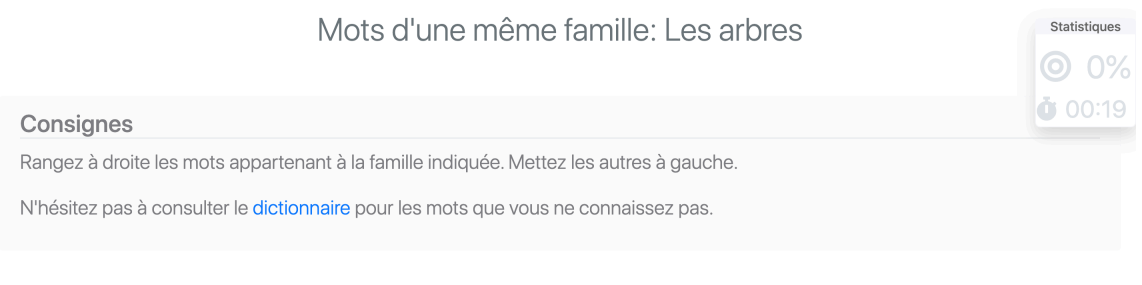

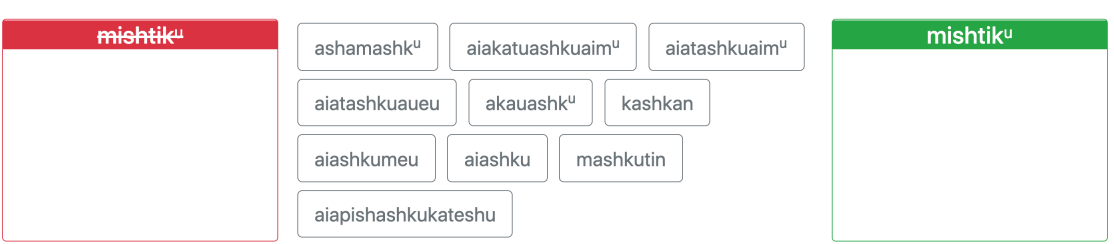

#### [Classer par thème] Quels verbes sont des VTI? Classer

#### Quels verbes sont des VTI? Classer

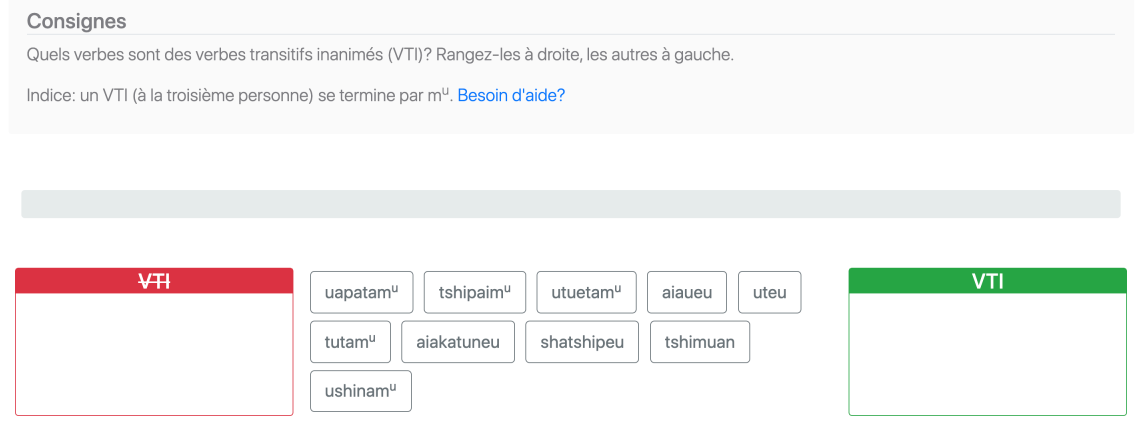

Ce type d'exercice consiste à classer les verbes selon qu'ils appartiennent (boîte verte à droite) ou non (boîte rouge à gauche) à la catégorie indiquée. Pour déposer un mot dans l'une des deux boîtes, il suffit de cliquer sur la boîte choisie, puis sur le mot correspondant.

#### [Correspondance] Faire correspondre les mots et les images

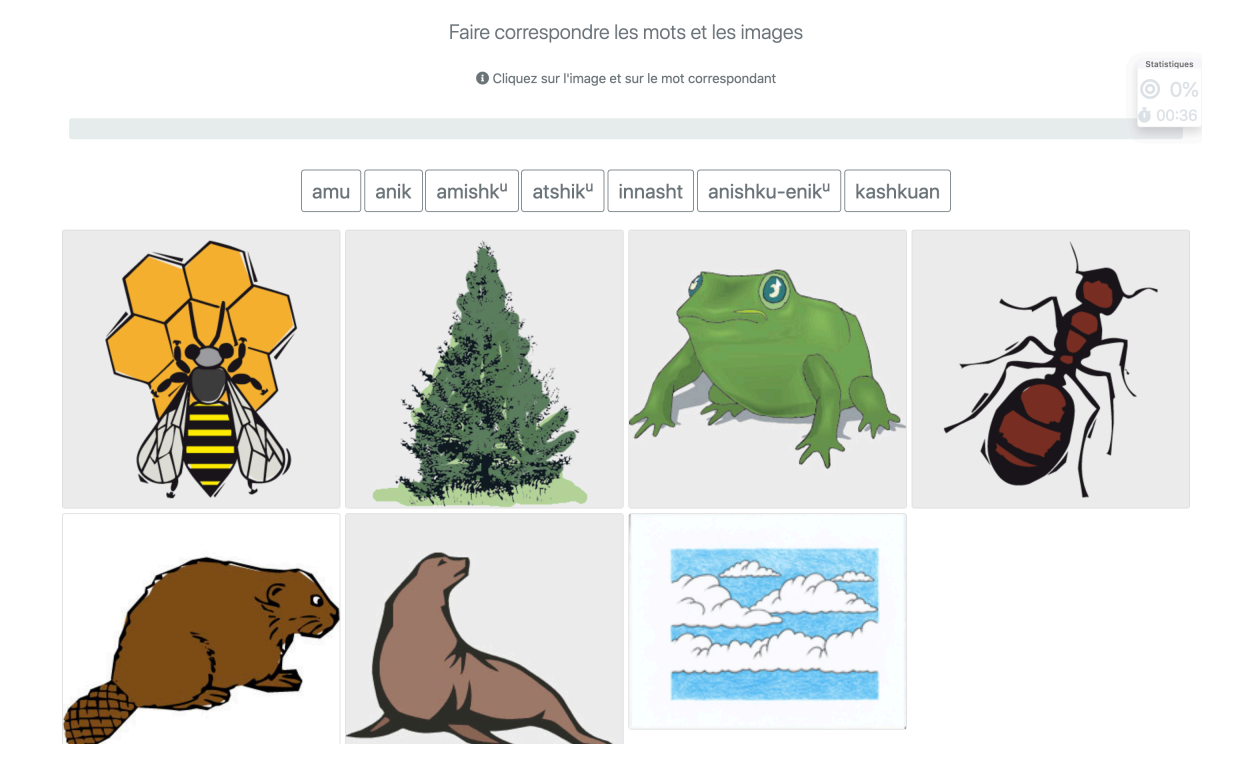

L'objectif de cet exercice est d'associer les mots aux images correspondantes. On peut cliquer sur le mot puis sur l'image, ou inversement.

#### [Correspondance] Faire correspondre les traductions écrites

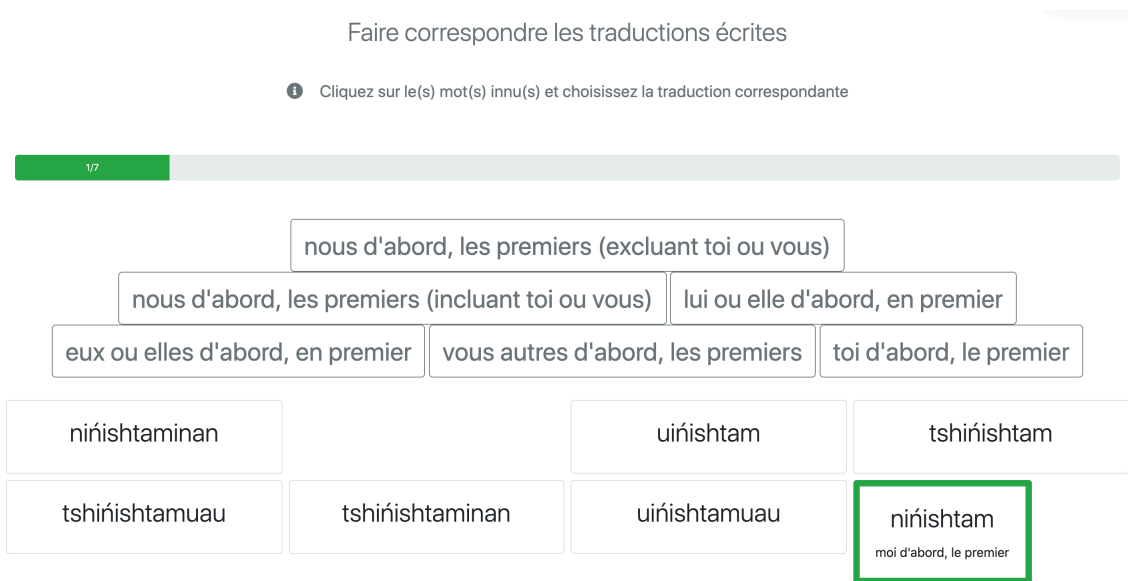

L'objectif de cet exercice est de faire correspondre les mots innus et leur traduction en français (ou en anglais). On peut commencer par cliquer sur le mot innu, puis sur la traduction, ou inversement.

Remarque : les exercices de traduction sont particulièrement utiles pour l'apprentissage de l'innu langue seconde (L2).

#### [Dictée de mots] Dictée

# **Dictée**

**O** Écrivez le mot que vous entendez

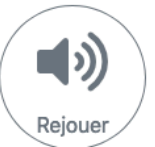

# Écrivez dans cet encadré : Tapez w pour le caractère u

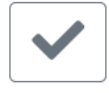

Après avoir écouté le mot enregistré, on l'écrit dans la boîte, puis on vérifie sa réponse en cliquant sur le crochet, ce qui fait apparaître une flèche. Si le mot est épelé correctement, le chronomètre s'arrête. Sinon, le chronomètre continue à tourner. Pour passer au mot suivant, on clique sur la flèche. À tout moment, on peut cliquer sur « Rejouer » pour réécouter le mot.

#### [Dictée de mots manquants] Dictée de mots manquants

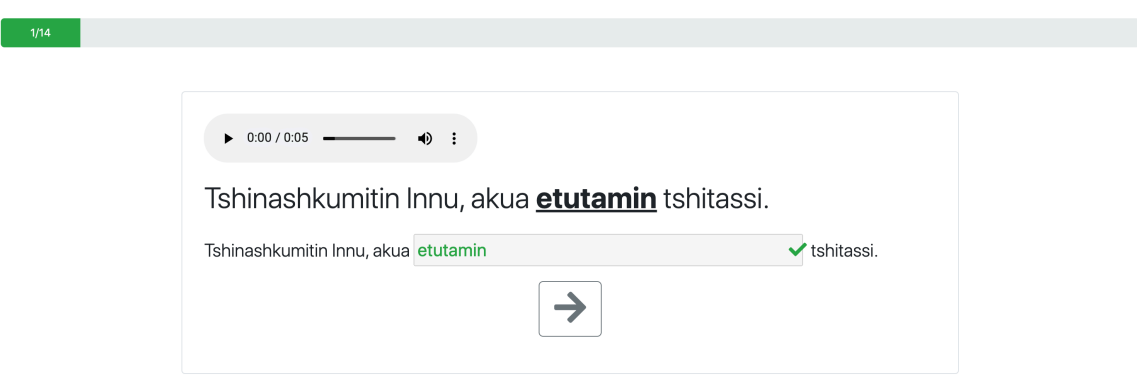

Cet exercice consiste à écouter le fichier audio, puis à compléter la phrase en tapant les mots manquants dans les cases correspondantes. Pour vérifier si la réponse est bonne, on clique sur le crochet, ce qui fait apparaître une flèche. Si le mot est épelé correctement, le chronomètre s'arrête. Sinon, le chronomètre continue à tourner. Pour passer au mot suivant, on clique sur la flèche. À tout moment, il est possible de réécouter le mot.

#### [Dictée de phrases] Dictée de phrases

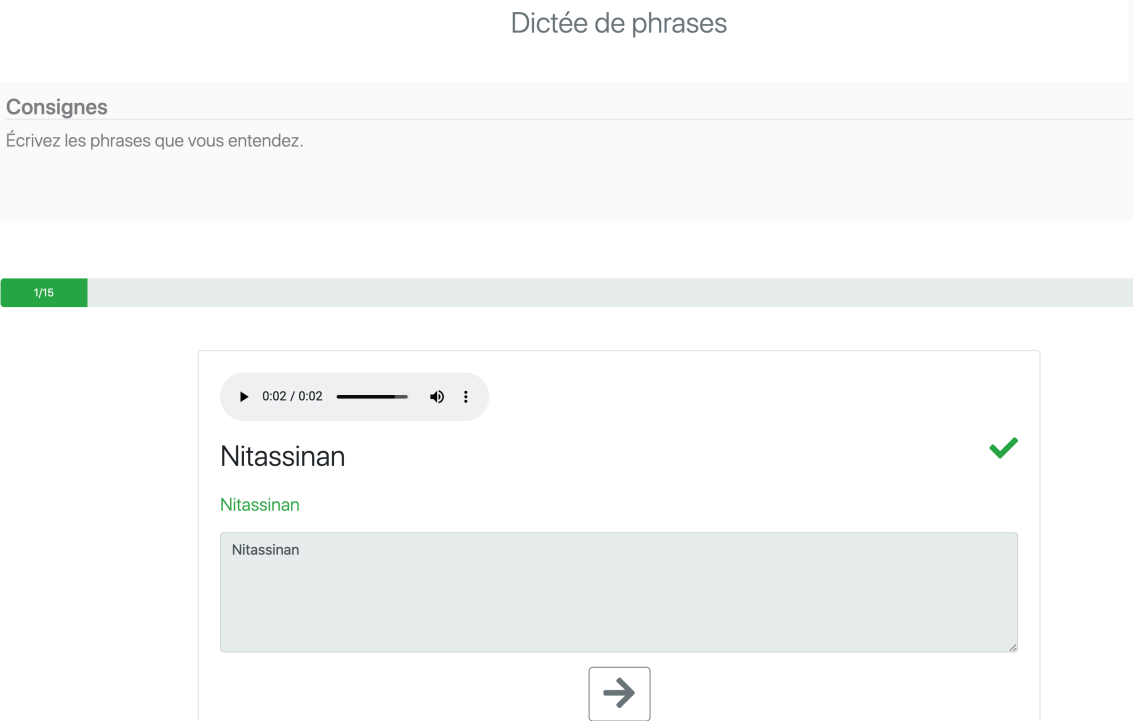

Cet exercice consiste à écouter un fichier audio, puis à taper la phrase dans la boîte. Pour vérifier si la réponse est bonne, il faut cliquer sur le crochet, ce qui fait apparaître une flèche. Si le mot est épelé correctement, le chronomètre s'arrête. Sinon, le chronomètre continue à tourner. Pour passer au mot suivant, on clique sur la flèche. À tout moment, il est possible de réécouter le mot.

#### [Identifier les dialectes] Reconnaissance des dialectes

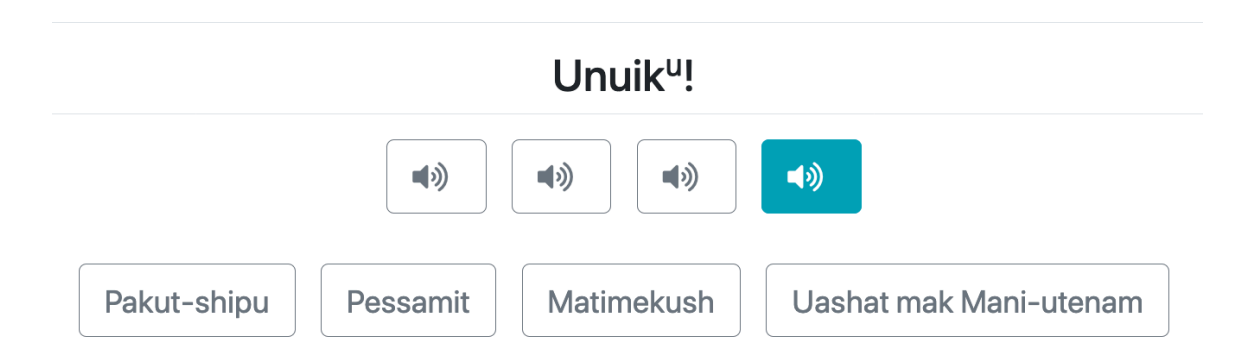

L'objectif de ce type d'exercice est de reconnaître le dialecte d'après la prononciation. Le mot se fait entendre lorsqu'on clique sur les icônes de son. On clique ensuite sur le nom d'un des dialectes proposés. Si la bonne réponse a été choisie, le nom du dialecte apparaît à la place de l'icône de son. L'exercice se poursuit jusqu'à ce que tous les dialectes aient été reconnus. À tout moment, il est possible de réécouter le mot en cliquant sur l'icône de son.

#### [Jeu de mémoire] Jeu de mémoire (avec des mots)

Jeu de mémoire (avec des mots)

**O** Trouvez les paires de mots correspondants en cliquant sur les cases

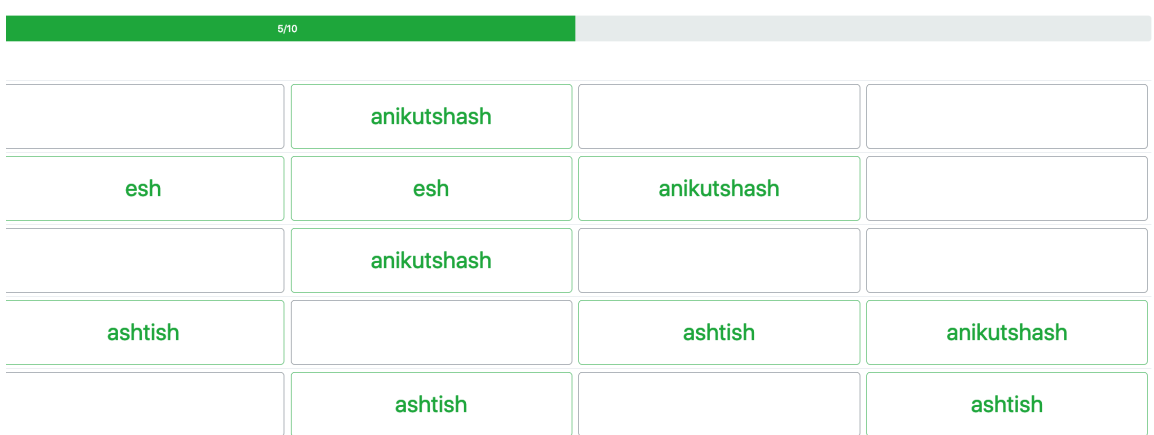

Ce jeu de mémoire consiste à découvrir les mots masqués et à les apparier avec les mots visibles. Il y a en tout 10 paires de mots.

#### [Lettre(s) manquante(s)] Lettre manquante

#### Lettre manquante

**O** Complétez le mot en cliquant sur la lettre et sur la case correspondantes

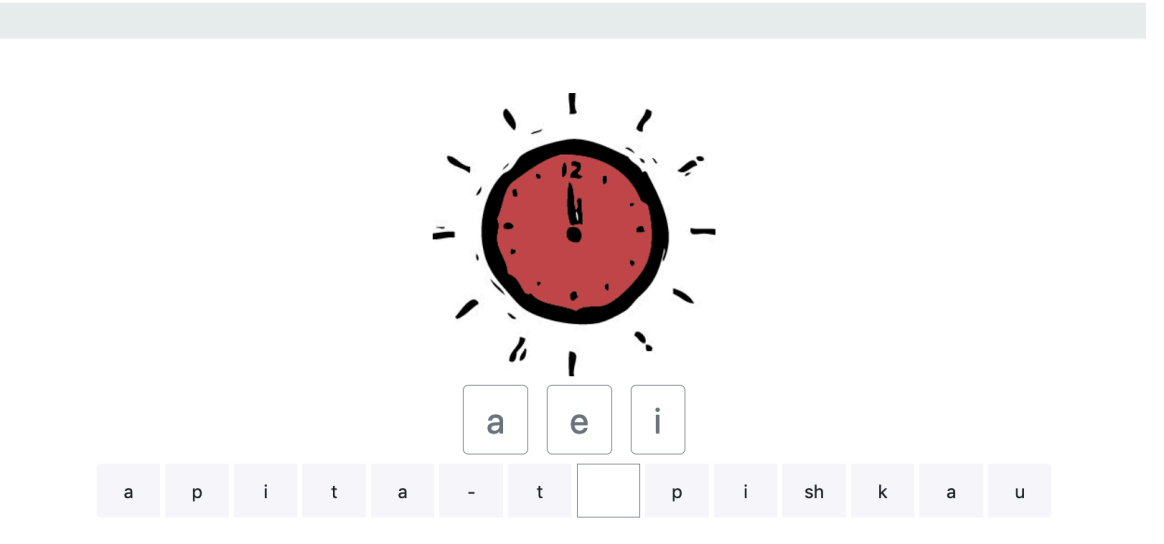

L'objectif de cet exercice est de compléter le mot en cliquant à l'endroit où il manque une lettre, puis sur l'une des lettres proposées, ou inversement.

#### [Lettre(s) manquante(s)] Lettres manquantes

#### Lettres manquantes

**O** Complétez le mot en cliquant sur la lettre et sur la case correspondantes

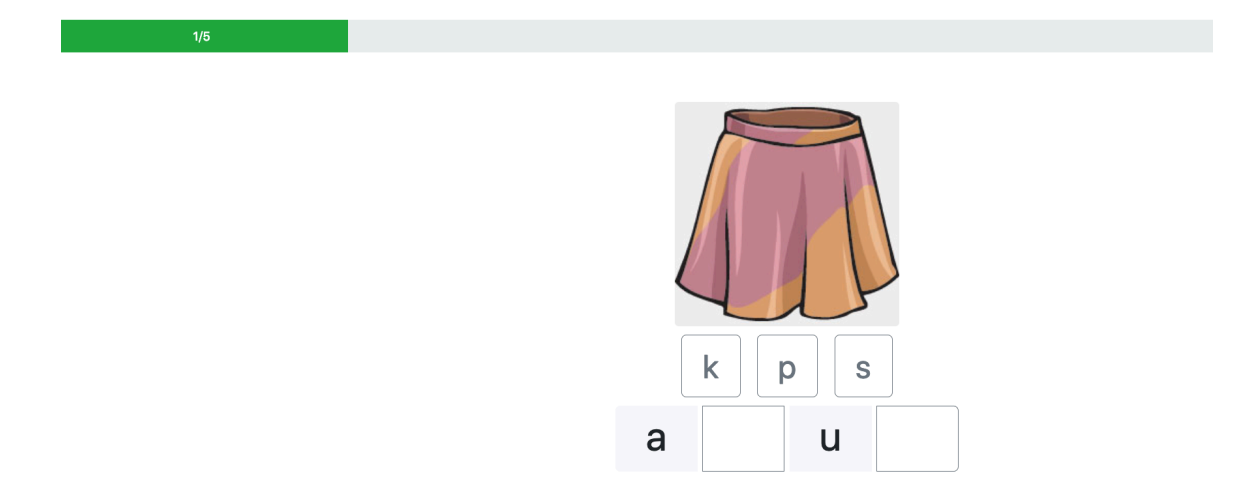

Cet exercice est une variante de l'exercice précédent (*Lettre manquante*). On clique aux endroits où il manque une lettre ou un graphème, puis sur la lettre ou le graphème choisi (ou inversement), de façon à compléter le mot.

#### [Lettre(s) manquante(s)] Ordonner les lettres des mots

Ordonner les lettres des mots

**O** Épelez le mot en mettant les lettres dans le bon ordre

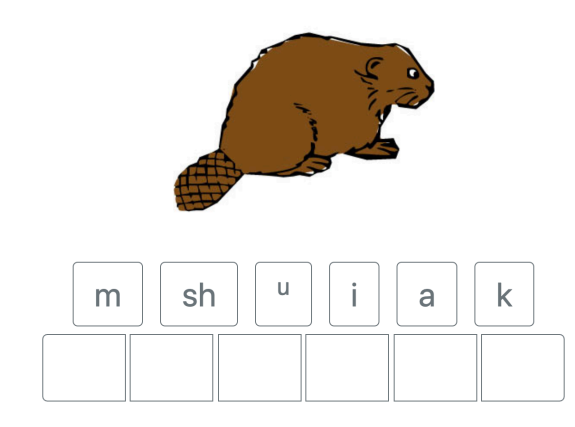

L'objectif de cet exercice est d'écrire le mot correspondant à l'image en remettant les lettres dans l'ordre. On clique aux endroits où il manque une lettre ou un graphème, puis sur la lettre ou le graphème choisi (ou inversement), de façon à compléter le mot.

n

#### [Lettre(s) manquante(s)] Plusieurs lettres manquantes

 $\sf k$ 

a

a

a

Plusieurs lettres manquantes

**O** Complétez le mot en cliquant sur la lettre et sur la case correspondantes

a

Cet exercice inclut des mots et des lettres provenant des leçons précédentes.  $\sf u$  $\mathsf k$  $\cup$ p  $\mathsf S$  $sh$  $h$  $\mathfrak t$ SS  $\mathsf a$  $\mathsf{e}$ İ  ${\sf m}$ n

Ici, il faut cliquer sur une lettre puis sur la case vide correspondante (ou inversement). L'opération est répétée jusqu'à ce que le mot soit écrit correctement.

# $[{\rm Lettre}(s)$  manquante $(s)]$  Écrire les mots

Écrire les mots

**O** Complétez le mot en cliquant sur la lettre et sur la case correspondantes

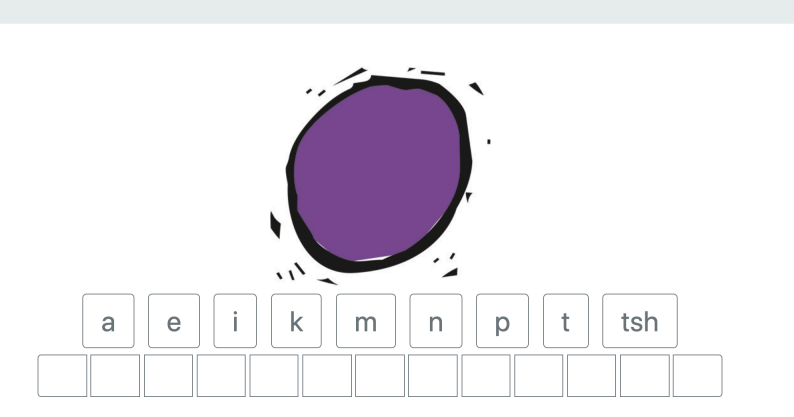

L'objectif de cet exercice est de remettre dans l'ordre toutes les lettres d'un mot en cliquant sur la lettre, puis sur la case vide correspondante (ou inversement). L'opération est répétée jusqu'à ce que le mot soit écrit correctement.

#### [Mots cachés] Mots cachés

#### Mots cachés (petit)

**O** Trouvez les mots illustrés en dessous du casse-tête. Sélectionnez chaque mot en cliquant sur la première et la dernière lettre.

4/5

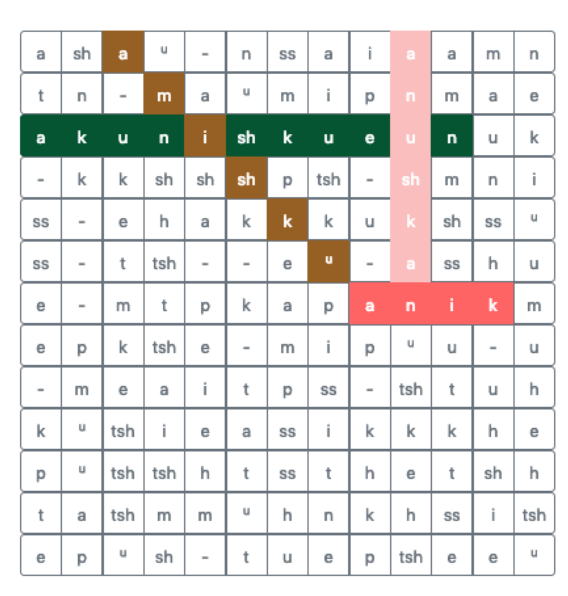

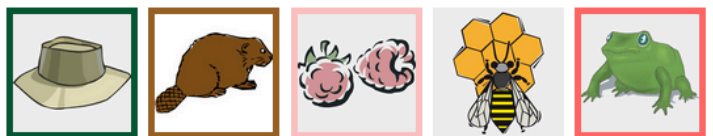

Cet exercice consiste à trouver tous les mots illustrés sous la grille. Le mot peut être écrit de haut en bas, de gauche à droite ou en diagonale. Il faut cliquer sur la première lettre du mot, puis sur la dernière (ou inversement). S'il s'agit bien du mot correspondant à l'image, les lettres sont surlignées en couleur. Sinon, le mot clignote et il faut faire une nouvelle tentative. Ces opérations sont répétées jusqu'à ce que tous les mots aient été trouvés. À noter qu'on peut entendre le mot prononcé en cliquant sur l'image.

#### [Mots croisés] Mots croisés

#### Mots croisés

O Cliquez sur une case pour révéler l'image correspondant au mot. Cliquez une deuxième fois pour entendre ce mot. Cliquez sur la lettre pour remplir la case sélectionnée.

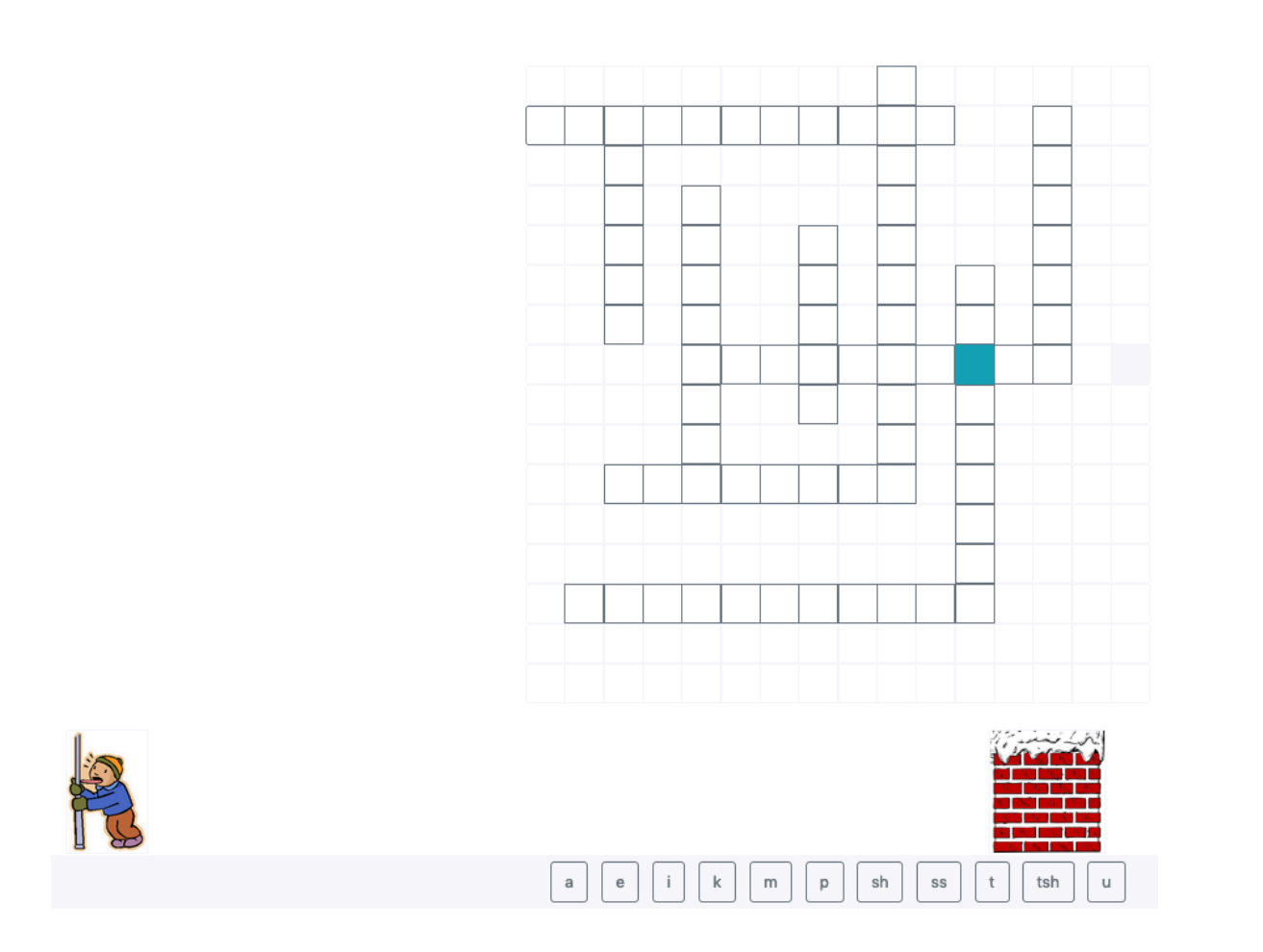

Cet exercice consiste à remplir les cases avec les mots correspondants. Lorsqu'on clique sur une case vide, l'image ou les images (si deux mots se croisent) correspondantes apparaissent. Pour entendre le mot, il suffit de double-cliquer sur n'importe quelle case. Pour entrer chaque lettre du mot entendu, il suffit ensuite de cliquer sur la lettre, puis sur la case, jusqu'à ce que toutes les cases aient été remplies.

#### [Orthographe] Orthographe

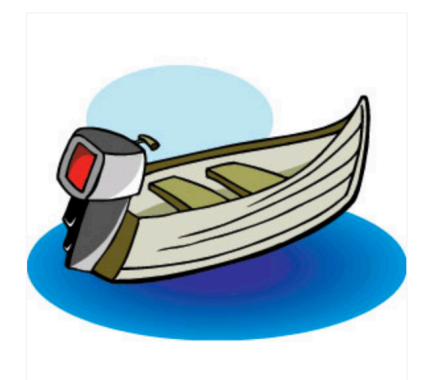

# Écrivez dans cet encadré : Tapez w pour le caractère u

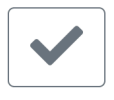

Cet exercice consiste à épeler le mot représenté par l'image. Si le mot est épelé correctement, le chronomètre s'arrête. Sinon, le chronomètre poursuit sa course. Pour passer au mot suivant, on clique sur la flèche.

#### [Paires de mots] Formes changées

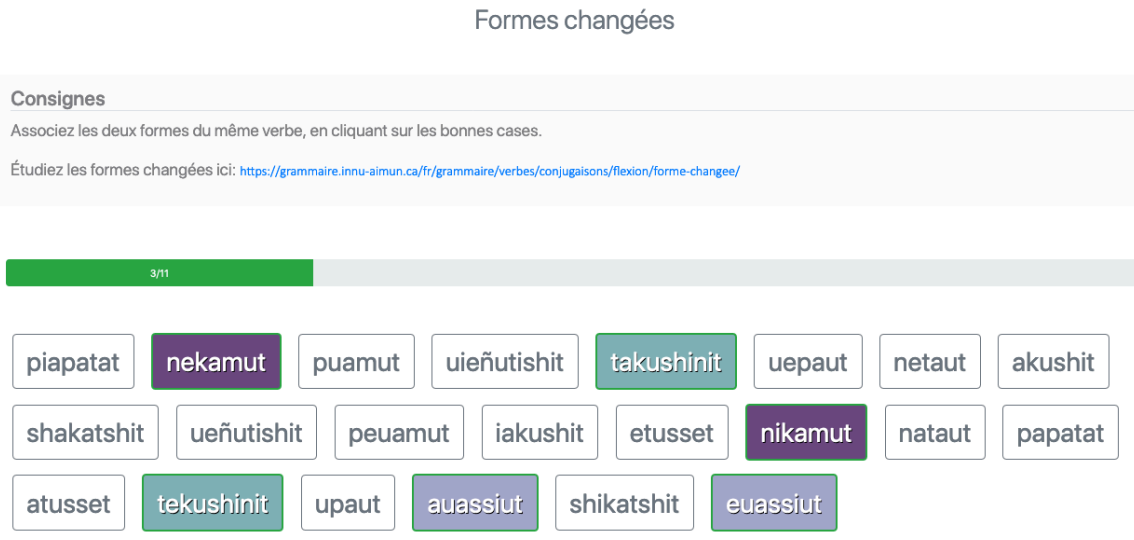

#### [Paires de mots] VTA direct et inverse (1-2) : Faire correspondre

#### VTA direct et inverse (1-2) faire correspondre

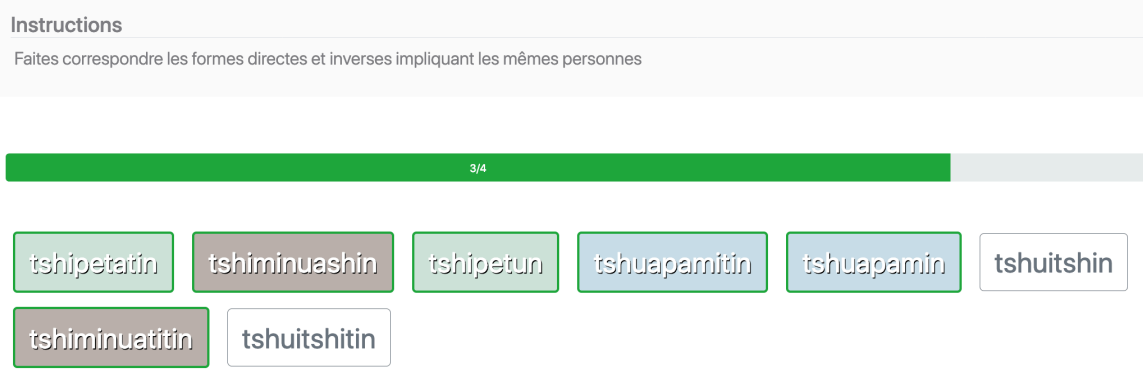

L'objectif de cet exercice est d'apparier les mots deux par deux en cliquant sur les boîtes.

#### [Questions] Questions de compréhension : FRANÇAIS / ANGLAIS

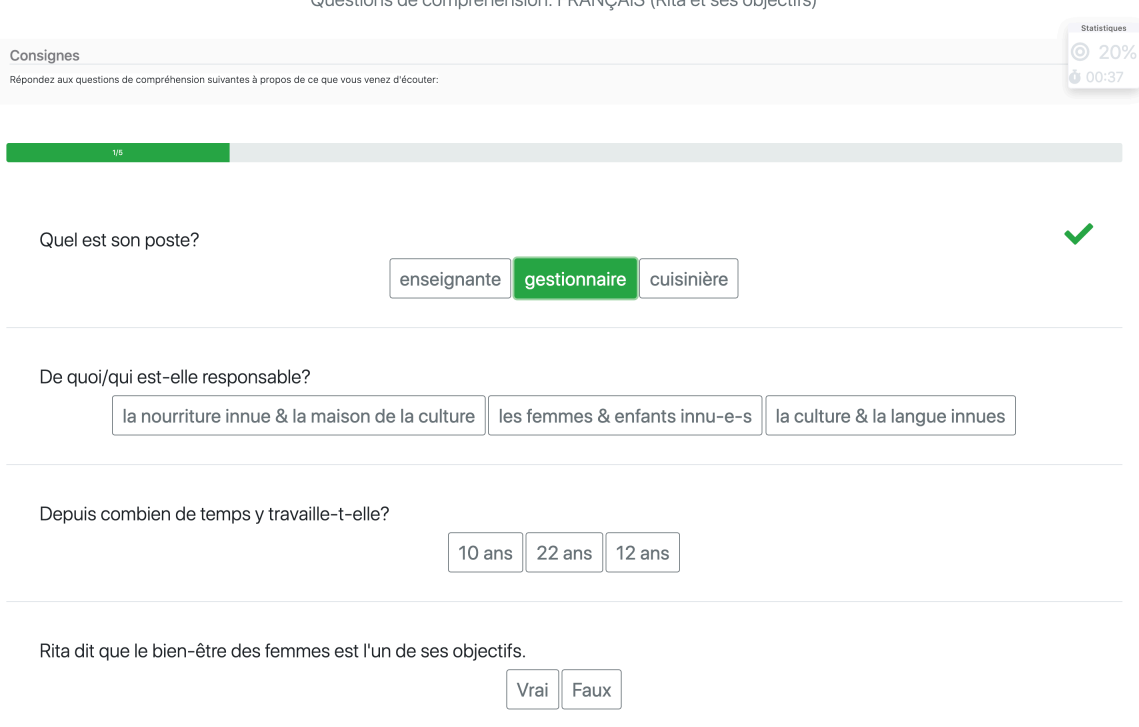

Questione de compréhension: EDANOAIS (Dite et ese objectifs)

Cet exercice sert principalement à vérifier la compréhension de l'innu langue seconde (L2), à l'oral, après l'écoute d'un court fichier sonore. Les réponses aux questions sont de type à choix multiples ou de type Vrai/Faux. Il suffit de cliquer sur la réponse choisie.

\*Remarque : ici, les questions sont posées en français pour que l'évaluation porte uniquement sur la compréhension de l'oral et non sur la compréhension de l'oral et de l'écrit à la fois. En effet, si des questions posées en innu n'étaient pas tout à fait comprises (*compréhension de l'écrit*), il se pourrait que la mauvaise réponse soit choisie malgré une bonne compréhension à l'écoute (*compréhension de l'oral*). Les questions peuvent aussi être posées en anglais. Cette approche repose sur les bonnes pratiques de vérification et d'évaluation de l'acquisition d'une langue seconde. Cette version convient particulièrement au niveau L2 débutant-intermédiaire (le prochain exercice est destiné au niveau intermédiaire-avancé).

#### [Questions] Questions de compréhension : INNU-AIMUN

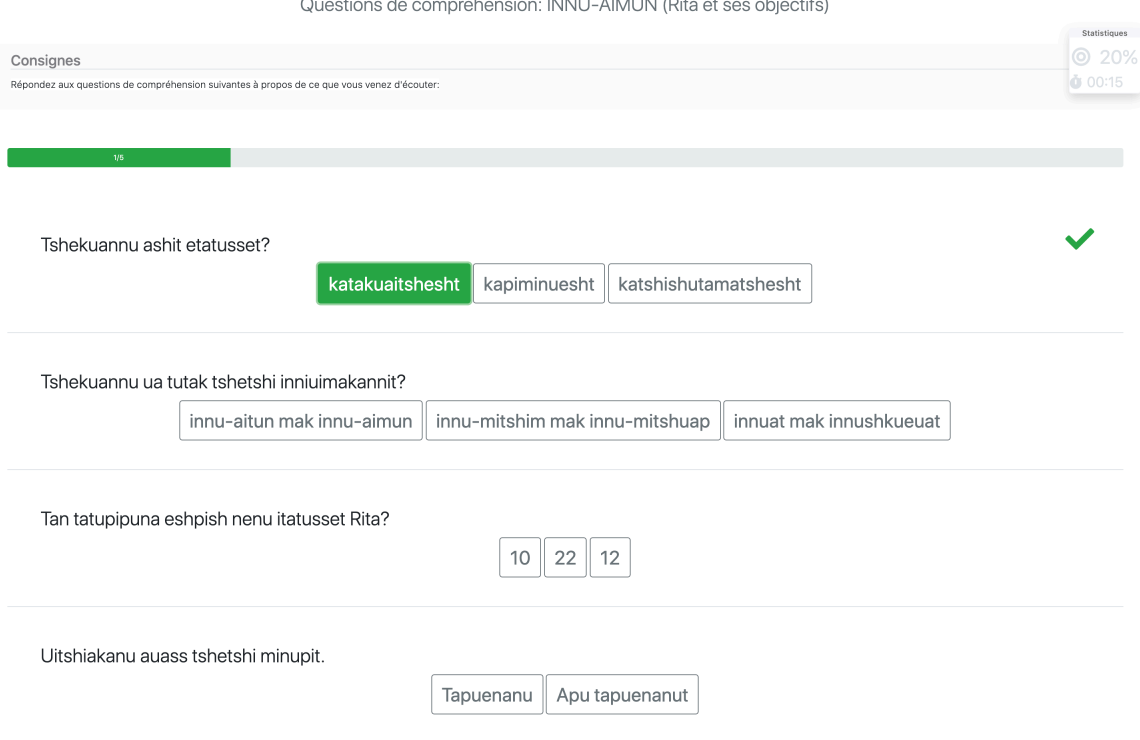

anróbension: INNII LAIMI IN (Pita et ses objectifs)  $Q_{\text{total}}$ 

Cet exercice sert principalement à vérifier la compréhension de l'innu langue seconde (L2), à l'oral, après l'écoute d'un court fichier sonore. Les réponses aux questions sont de type à choix multiples ou de type Vrai/Faux (*Tapuenanu* ou *Apu tapuenanut* dans l'exemple ci-dessus). Il suffit de cliquer sur la réponse choisie.

\*Remarque : ici, les questions sont posées en innu-aimun pour évaluer à la fois la compréhension de l'oral et de l'écrit. Cette version convient particulièrement au niveau L2 intermédiaire-avancé (l'exercice précédent est destiné au niveau débutant-intermédiaire). C'est aussi un exercice qui convient aux locuteurs/locutrices innu.e.s (L1).

#### [Répéter et s'enregistrer] Répéter et s'enregistrer

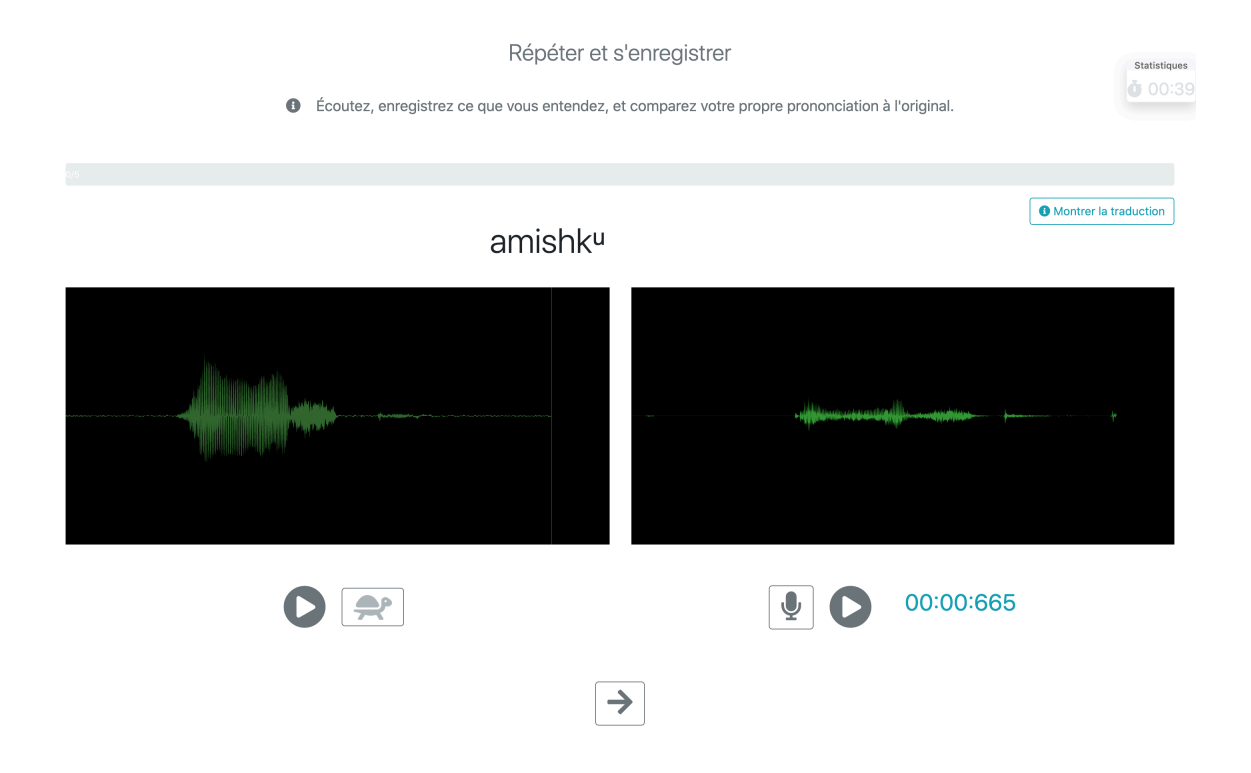

Il s'agit d'un exercice de prononciation de l'innu langue seconde (L2). Le sonogramme de gauche correspond à la diction d'un mot ou d'une phrase par quelqu'un qui parle couramment innu (*amishkᵘ* dans l'exemple ci-dessus), qu'il est possible de rejouer à la même vitesse ou au ralenti (en cliquant sur la tortue). Le sonogramme situé à droite correspond à l'enregistrement du même mot par l'étudiant, qu'il est possible de rejouer et de réenregistrer à répétition, tout en le comparant à l'enregistrement modèle. Il est aussi possible de comparer les deux sonogrammes. Cet outil sert exclusivement à l'auto-évaluation; aucune note n'est donnée puisque la rétroaction et une évaluation personnalisée ne sont pas possibles.

*\*Pour que le logiciel fonctionne, les utilisateurs doivent autoriser l'accès au micro de leur ordinateur.*

#### [Texte à trous] Texte à trous : choisir le bon mot (Nikaui)

Texte à trous: choisir le bon mot (Nikaui)

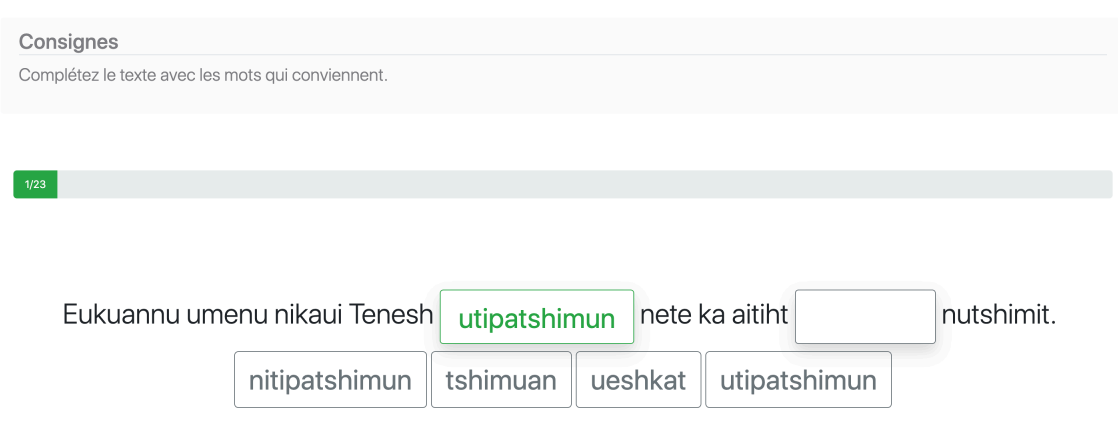

Ce type d'exercice consiste à compléter les phrases d'un texte, une phrase à la fois, en insérant le bon mot au bon endroit, à partir d'une série de mots proposés. Dans certains cas, tous les mots proposés seront nécessaires pour compléter la phrase. Dans d'autres cas, des mots supplémentaires sans rapport avec la phrase seront aussi proposés. Pour compléter la phrase, il suffit de cliquer sur un mot proposé, puis sur la case vide correspondante dans la phrase (ou inversement).

#### [Texte à trous] Texte à trous : classes de verbes (Nitassinan)

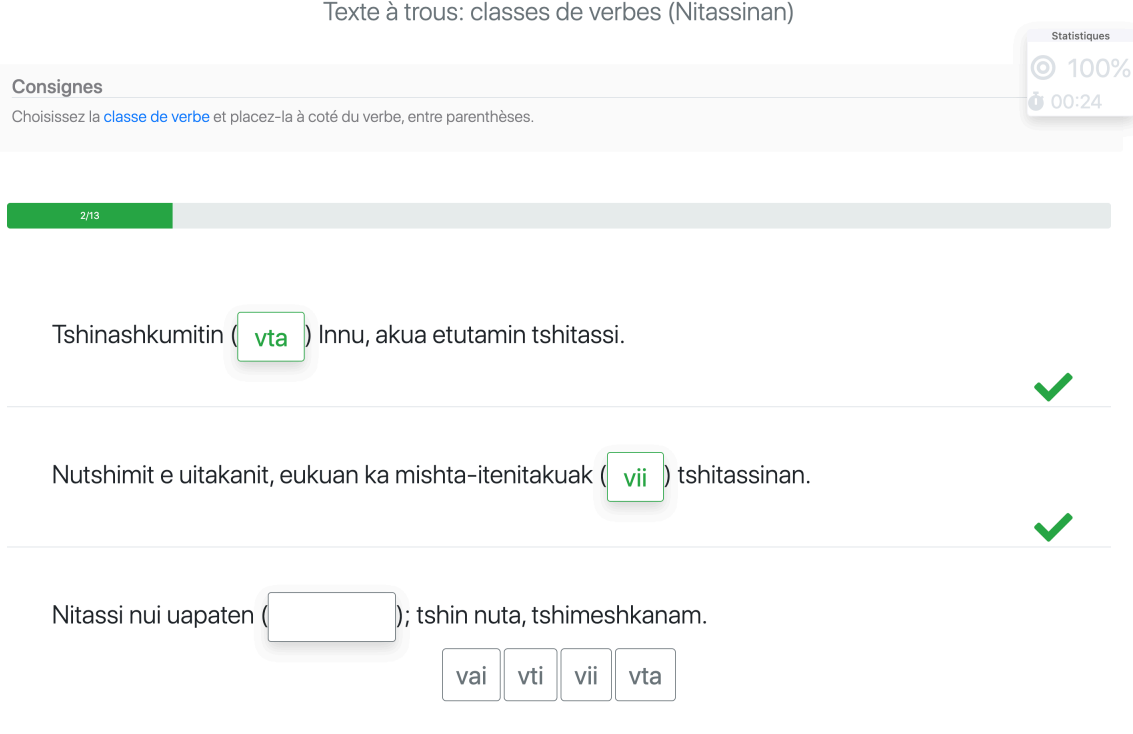

Cet exercice consiste à déterminer à quelle classe appartient le verbe qui précède les parenthèses, à cliquer sur la classe qui convient, puis sur la case vide entre les parenthèses (ou inversement).

# VI. Se connecter pour suivre ses résultats

Pour entrer dans le site Web, on peut choisir entre deux options : 1) continuer en tant que visiteur, ou 2) s'inscrire/se connecter.

Pour se connecter, les choix suivants sont possibles : 1) créer un compte, 2) utiliser un compte Facebook, ou 3) utiliser un compte Google (Gmail).

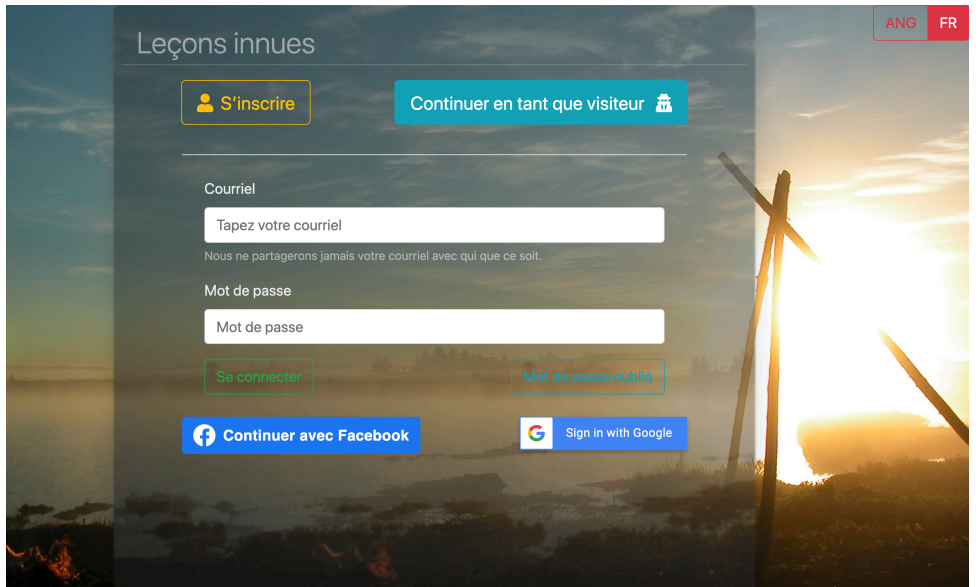

Pour se connecter avec Facebook, cliquer sur **(?)** Continuer avec Facebook et suivre les indications.

Pour se connecter avec Gmail, cliquer sur  $\left| G \right|$  sign in with Google et suivre les indications.

Pour créer un compte, cliquer sur **et s'inscrite** et remplir le formulaire suivant :

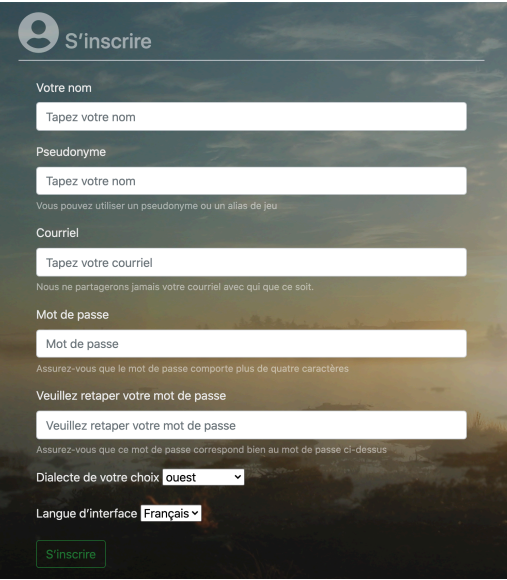

La connexion à un compte permet de retrouver les derniers exercices terminés, les meilleures notes obtenues et de situer ces résultats par rapport à l'ensemble des utilisateurs.

Le crochet  $\checkmark$  signale que l'exercice a été fait (la note et le temps sont aussi indiqués). L'étoile or  $\triangle$  correspond à une note de 100 % et la coupe or  $\triangle$ , à la première place par rapport à l'ensemble des utilisateurs.

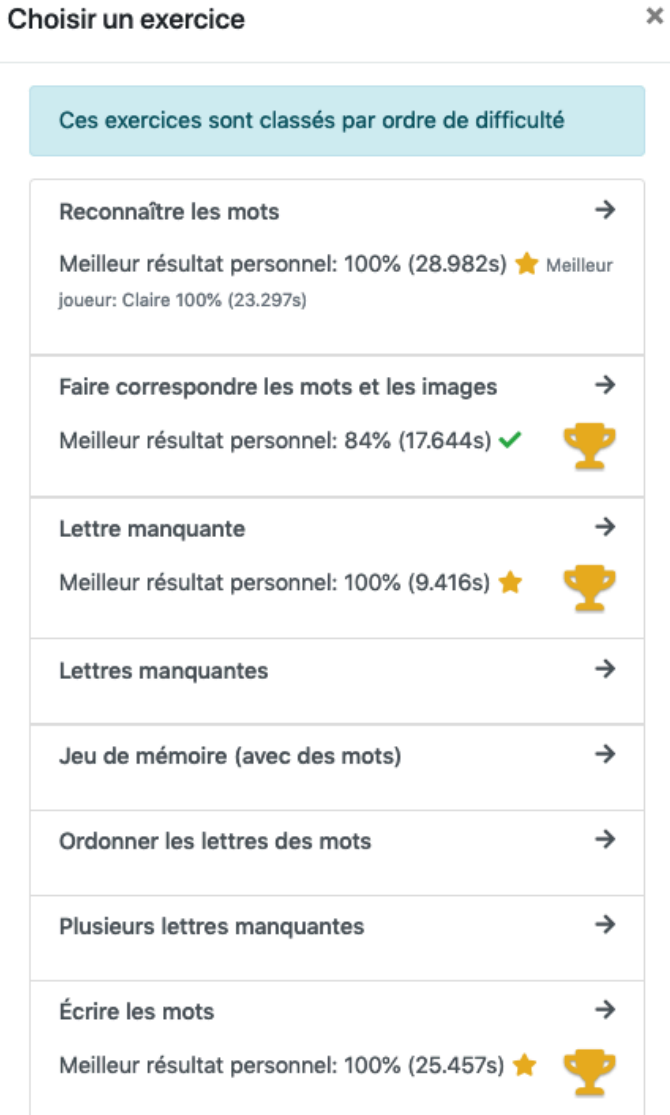